České vysoké učení technické v Praze Fakulta elektrotechnická Katedra počítačové grafiky a interakce

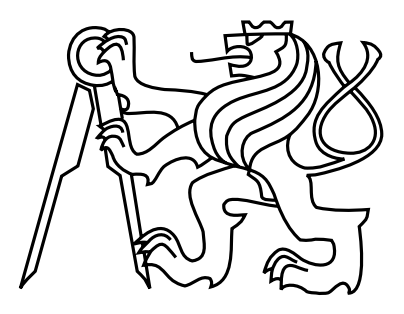

Bakalářská práce

## Aplikace pro podporu běhu

Matú² Michalov

Vedoucí práce: Ing. Adam Sporka, Ph.D.

Studijní program: Softwarové technologie a management, Bakalářské Obor: Web a multimedia

23. května 2013

iv

# Pod¥kování

Moja obrovská vďaka patrí vedúcemu práce Ing. Adamovi Sporkovi, Ph.D. za jeho oporu v každej časti projektu a situácií, cenné odborné rady a výborný prístup.

Ďalej by som chcel najviac poďakovať mojim rodičom, ktorí mi nie len umožnili štúdium na tejto škole, ale hlavne ma podporovali na celej ceste ním. Tak ako celým životom vždy s úsmevom a láskou.

V neposlednej rade moja vďaka patrí všetkým najbližším priateľom, ktorí vo mňa verili a morálne ma podporovali.

vi

# Prohlášení

Prohlašuji, že jsem práci vypracoval samostatně a použil jsem pouze podklady uvedené v přiloženém seznamu.

Nemám závažný důvod proti užití tohoto školního díla ve smyslu §60 Zákona č. 121/2000 Sb., o právu autorském, o právech souvisejících s právem autorským a o změně některých zákonů (autorský zákon).

V Praze dne 23. 5. 2013 . . . . . . . . . . . . . . . . . . . . . . . . . . . . . . . . . . . . . . . . . . . . . . . . . . . . . . . . . . . . .

viii

# Abstract

The upwarding trend in health care refflected in recreational running and increasing ophistication of mobile technology creates space for developing helpful support applications. Listening to music while running can not only make this activity more pleasant, but also improve concentration and rhythm. These two factors are very important for the correctness of the running exercise. The aim of this work is to develop an application that would be able to create a music playlist of songs based on the current running rate in order to unconsciously keep the runner in rhythm - as in dancing, for example. At the time of writing this Bachelor thesis there was no similar type of application. The contribution of this work is the application that grants users a new opportunity to improve recreational running.

# Abstrakt

Stúpajúci trend v starosltivosti o zdravie formou relaxačných behov a vyspelosť mobilných technológií vytvára priestor pre tvorbu užitočných aplikácii na ich podporu. Opornou hudbou pri behu je možné nie len spríjemňovať túto činnosť, ale aj zlepšovať koncentráciu a rytmus. Tieto dva faktory sú veľmi dôležité pre správnosť cvičenia, behu. Cieľom tejto bakalárskej práce je práve vytvoriť aplikáciu, ktorá by dokázala podľa bežcovho tempa behu vyberať prehrávané skladby, podvedomým spôsobom ho udržiavať v rytme a tak spríjemňovať správnou hudbou beh - rytmicky ako napríklad pri tanci. v dobe písania bakalárky nebola k nájdeniu aplikácia podobného druhu. Prínosom bakalárky je teda samotná aplikácia, ktorá ponúka užívateľom novú možnosť zlepšiť a spríjemniť relaxačný beh.

x

# Obsah

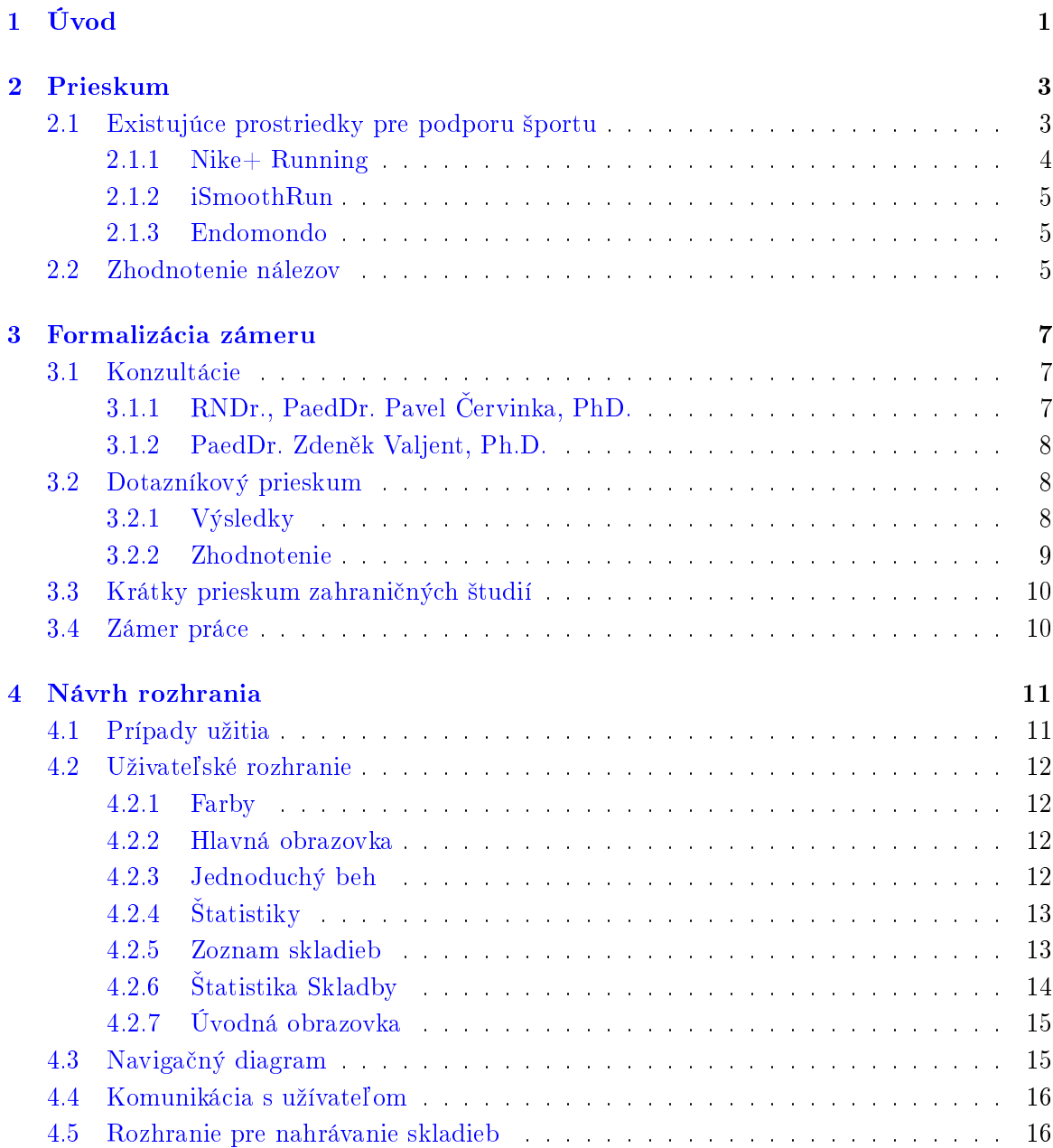

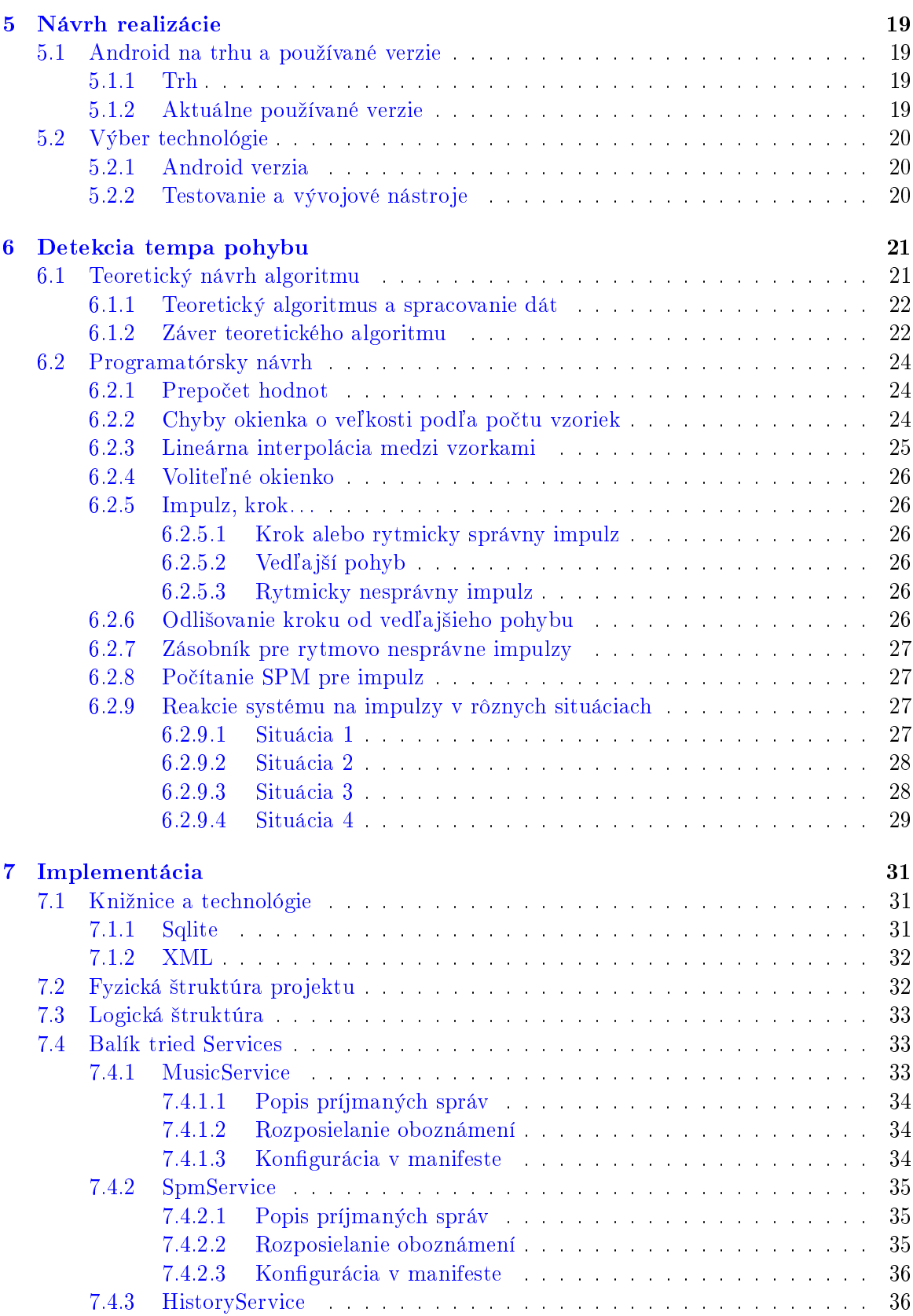

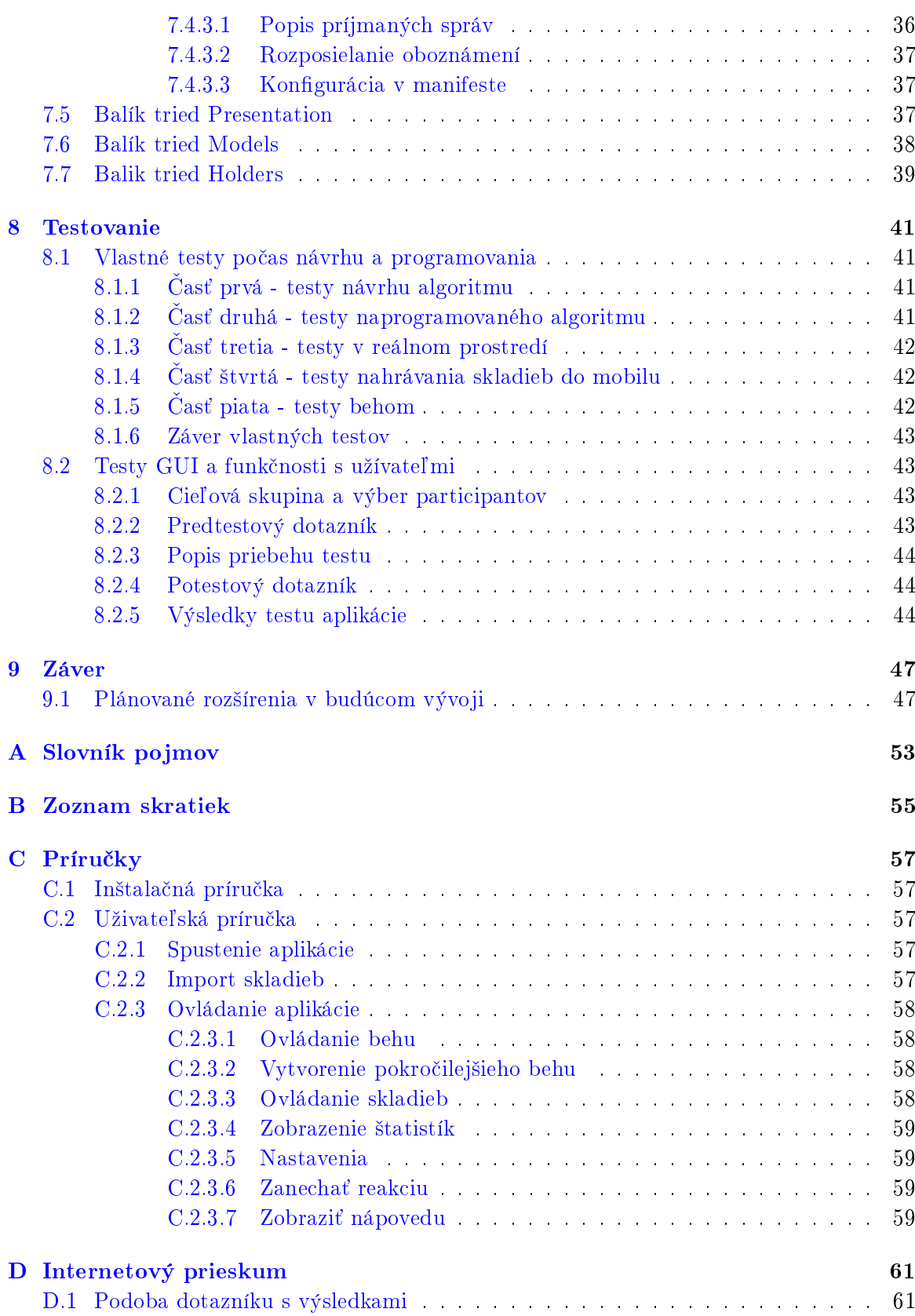

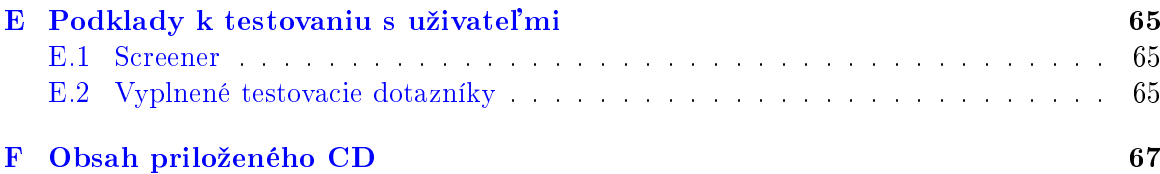

# Seznam obrázků

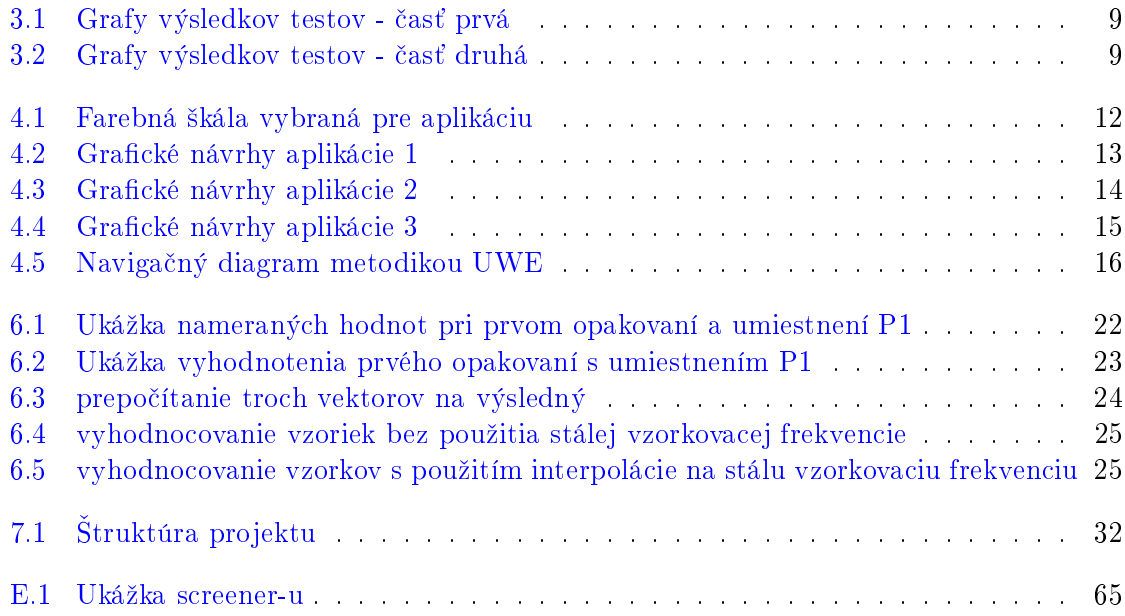

# Seznam tabulek

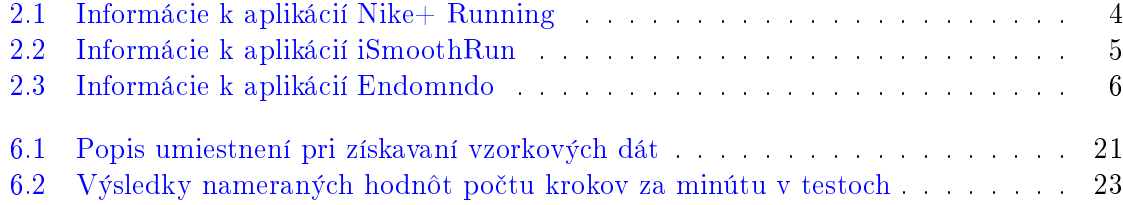

#### $\,$ xviii  $\,$  SEZNAM TABULEK  $\,$

## <span id="page-16-0"></span>Kapitola 1

# Úvod

Šport alebo iná telesná aktivita je neodmysliteľnou súčasťou života človeka. Práve v dobe technického pokroku, ktorý fyzické aktivity uľahčuje a znižuje nutnosť ich vykonávať, je nahrádzanie pracovného pohybu veľmi dôležité. Jednou z bežných možností je rekreačný beh. Dôvodom je jeho jednoduchosť bez špeciálneho príslušenstva. Pôsobí relaxačne a zbavuje napätia vyvolaného denným stresom.

Vhodným stimulátorom pri behu je počúvanie hudby. Nielen, že skracuje dlhé chvíle, ale taktiež bežcov dokáže udržiavať v rovnakom rytme. Problémom pri udržiavaní rovnakého tempa na základe počúvania hudby je však výber skladieb. Bežec musí vytvárať dlhé zoznamy skladieb s rovnakým tempom a pripravova´ presný poradovník na prehrávanie pred behom. Počas neho už totiž nemá čas na tieto zmeny a tak nastáva ďalší problém. Preto je vhodné vytvoriť nástroj, ktorý by umožňoval automatické vyberanie prehrávaných skladieb na základe tempa bežca. V dobe inteligentných mobilných zariadení, smartphone-ou, je možnosť preniesť túto funkciu bežcovi o to jednoduchšia, Prostredníctvom mobilnej aplikácie.

Cieľom tejto bakalárskej práce je preskúmať aktuálnu ponuku trhu aplikácií a vybrať vhodnú mobilnú platformu pre realizáciu, na základe rozšírenosti. Svoje nápady upresniť a potvrdiť skutočne kladný dopad na užívateľa - konzultácia s trenérmi a prieskum záujmu. Rovnako potvrdiť reálnosť implementácie a iného technického podkladu pre projekt. Napokon po kompletnej príprave vytvoriť prístupnu aplikáciu so základnými funkciami a keďže aplikácia bude závislá na rôznych typoch užívateľov (každý je svojím spôsobom behu unikátny), za úlohu si preto kladiem aj testovanie výslednej aplikácie s užívateľmi.

## <span id="page-18-0"></span>Kapitola 2

# Prieskum

Po rozmachu tzv. "inteligentných" telefónov prichádza doslova do módy mnoho aplikácií pre tieto zariadenia, na podporu zdravia. Preto tento rozvoj zasiahol aj oblas´ relaxa£ného behu. Pomocou prieskumu je možné vyvarovať sa chybám alebo odlišnostiam požiadavok iných užívateľov a naopak nájsť to, čo užívatelia vyhľadávajú, očakávajú v každej aplikácií tohto druhu.

#### <span id="page-18-1"></span>2.1 Existujúce prostriedky pre podporu športu

Prieskum trhu je cielený na aplikácie pre OS Android, Windows Phone a Apple iOs. Dôvodom je potenciálna možnosť preprogramovania týchto aplikácií tvorcami pre spomenuté OS. Navyše v základe sú systémy veľmi podobné a ponúkajú v oblasti rovnaké možností akými sú prehrávanie hudby, monitorovanie dát z akcelerometru a zisťovanie polohy pomocou aktívneho GPS.

Nálezy disponovali určitou základnou funkčnosťou, ktorá sa, až na málo výnimiek, opakovala vo všetkých aplikáciach - zaznamenávanie zabehnutej trasy, štatistiky predchádzajúcich behov, funkcie prehrávača hudby (bez významne zvláštnych funkcií), zdieľanie výkonov rýchlosť v etapách behu. Vzhľadom na opakovanie, je možné tieto funkcie označiť ako základné, ktoré už užívateľa ničím neprekvapujú. Preto nepokladám rozpisovať túto skupinu za podstatné.

Druhú skupinu nálezov tvorili aplikácie, ktoré ponúkajú práve nové funkcie a tým sa rýchlo dostávajú do popredia v predajoch a získavajú si nové "publikum". Sledovanými novými funkciami boli hlavne funkcie spojené s tempom behu a prehrávaním hudby, £o je cie©om tejto práce.

- Nezaujímavé aplikácie:
	- aplikácie, ktoré nezaujali nezvy£ajnými funkciami
		- 1. RunKeeper (Zdroj: [5])
		- 2. Zombies, Run! (Zdroj: [6])
		- 3. MapMyRun (Zdroj: [7])
		- 4. Cardio Trainer (Zdroj: [8])
- 5. Run Tastic (Zdroj: [9])
- 6. Run Star (Zdroj: [10])
- 7. Keep Running (Zdroj: [11])
- 8. Strava (Zdroj: [12])
- 9. Couch-to-5k (Zdroj: [13])
- 10. Lose It! (Zdroj: [14])
- Zaujímavé aplikácie
	- aplikácie, ktoré naopak zaujali nezvyčajnými funkciami a zaslúžia si väčšiu pozornosť.
		- 1. Nike+ Running (Zdroj: [15])
		- 2. iSmoothRun (Zdroj: [16])
		- 3. Endomondo (Zdroj: [17])

#### <span id="page-19-0"></span>2.1.1 Nike+ Running

(Zdroj: [15]) Nike+ Running je tvorený svetoznámym gigantom v oblasti ²portového príslu šenstva (oblečenie, náradie, topánky, ...) - firmou Nike, Inc. Aplikácia bola jednou z prvých objavovaných ako predin²talovaná na Apple iOs a teda podporovaná samotným Apple-om. Jej preslávenie otvorilo dvere ďalším tvorcom.

Medzi svojími zaujímavými funkciami ponúka sledovanie tempa behu. Dokáže zaznamenávať históriu a ponúkať z nej vytvorené grafy a štatistky. Hlavným problémom je nutnosť vlastniť externé senzory (aktuálne sú nenabíjateľné - po vybití je nepoužiteľný, potrebné kúpiť nový) a topánky s možnosťou pripevnenia senzoru do podrážky (možné však obísť domácou výrobou). Tieto presné dáta, ktoré získava s dobre umiestneného senzoru, nevyužíva na prehrávanie hudby. Hudbu je možné ovládať iba štýlom prehrávača s tlačítkom "pump me" ktoré prehrá užívateľovi preddefinované skladby, ako inšpiráciu k vyšším výkonom. Bližšie popisné informácie sú zobrazené v tabuľke [2.1.](#page-19-1)

<span id="page-19-1"></span>

| Názov aplikácie:     | $Nike+$ Running                             |
|----------------------|---------------------------------------------|
| Predajca:            | Nike, Inc.                                  |
| Dostupné na OS:      | Apple iOs                                   |
|                      | Android                                     |
| Počet inštalácií:    | Apple $iOs$ (nedostupný)                    |
|                      | Android (1 mil - 5 mil)                     |
| Hodnotenie:          | Apple iOs $(4/5)$                           |
|                      | Android $(4/5)$                             |
| Cena:                | Apple iOs (zdarma)                          |
|                      | Android (zdarma)                            |
| Nutné príslušenstvo: | Nike+ iPod Sensor (približná cena 449,- kč) |

Tabulka 2.1: Informácie k aplikácií Nike+ Running

Aplikácia bola svojho času obľúbená a novými aktualizáciami získava lepšie hodnotenia Má veľmi dobre rozšírenú základňu a ponúka mnoho medzi sebou prepojených aplikácií pre iné športy a formy cvičenia.

#### <span id="page-20-0"></span>2.1.2 iSmoothRun

(Zdroj: [16]) iSmoothRun je menej známou aplikáciou iba pre OS Apple iOs. Disponuje však veľmi zaujímavými možnosťami s podporou mnoho externých senzorov, nie len pre beh. Podporuje napríklad bicyklovanie, kolieskové korčuľe, bežky. Hlavnou odlišnosťou oproti aplikácii Nike+ Running, je teda podpora viacerých senzorov, od iných značiek.

<span id="page-20-3"></span>Na prehrávanie hudby využíva natívny prehrávač v Apple iOs zariadeniach. Zaujímavosťou je mód nazvaný "Ghost Run", v ktorom užívateľ súťaží sám so sebou – s predošlými výsledkami. Keďže nemá vlastný komunitný portál podporuje používanie cudzích štatistických serverov (Endomondo, MapMyRun a pod). Touto cestou dovoľuje užívateľom naďalej využívať výhody iných značiek (ich portály) vo vlastnom prostredí. Informačný popis je zobrazený v tabuľke  $2.2$ .

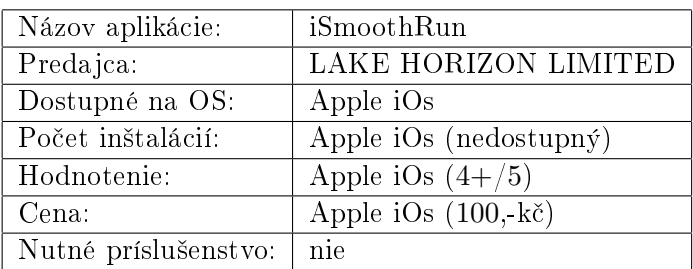

Tabulka 2.2: Informácie k aplikácií iSmoothRun

#### <span id="page-20-1"></span>2.1.3 Endomondo

(Zdroj: [17]) Jedna z prvých aplikácií tohto druhu pre OS Android. Disponuje vlastnou sociál-nou sieťou, rovnako ako [2.1.2](#page-20-0) iSmoothRun podporuje mnoho externých senzorov. Možnosti zdieľania výsledkov – zabehnutých máp, rýchlosti, spálených kalórií a iných nazbieraných dát.

Zahŕňa možnosť ovládania prehrávanej hudby. Zaznamenáva výkony pri práve prehrávaných skladbách a tak sa snaží dopomáhať užívateľovi pri pripravovaní zoznamu skladieb na ďalší beh. Počas nedostupnosti GPS zaznamenáva beh vo forme podometru (počet krokov). Ten neskôr približne prepočítavá na dĺžku a považuje ho za plnohodnotných údaj do štatistík. Iným spôsobom však znalosť počtu krokov (aj tempa) nevyužíva. Informačný popis je zobrazený v tabuľke [2.3.](#page-21-0)

### <span id="page-20-2"></span>2.2 Zhodnotenie nálezov

Aplikácií zaoberajúcich sa behom (a inými podobnými športovými aktivitami) je na trhu príliš veľa. Ich možnosti sú však obmedzené a v zásade sa neodlišujú. Pri počtoch aktívnych

<span id="page-21-0"></span>

| Názov aplikácie:     | Endomondo                                             |
|----------------------|-------------------------------------------------------|
| Predajca:            | ENDOMONDO                                             |
| Dostupné na OS:      | Android                                               |
|                      | Apple iOs                                             |
|                      | Windows Phone                                         |
| Počet inštalácií:    | $\text{Android}(5 \text{ mil} - 10 \text{ mil})$      |
|                      | Apple iOs (nedostupný)                                |
|                      | Windows phone (nedostupný)                            |
| Hodnotenie:          | Android $(4.5/5)$                                     |
|                      | Apple iOs $(4+/5)$                                    |
|                      | Windows Phone $(4.5/5)$                               |
| Cena:                | Android (125,- kč / zdarma)                           |
|                      | Apple iOs $(125, \text{ k\check{c}} / \text{zdarma})$ |
|                      | Windows Phone (zdarma)                                |
| Nutné príslušenstvo: | nie                                                   |

Tabulka 2.3: Informácie k aplikácií Endomndo

uživateľov a komunity vytvorenej za každou úspešnejšou aplikáciou, nie je možné na trh preraziť s rovnakými, hoci jemne vylepšenými funkciami.

Využívanie externých senzorov uľahčuje tvorcom vývoj, no užívateľom prináša nutnosť investovať a vyhľadávať tieto senzory u iných predajcov. Ak má nová aplikácia na trhu zaujať širšiu verejnosť nemala by byť podmieňovaná dodatočnými investíciami do externého príslušenstva, ktoré zisťuje presné tempo a počet krokov iba pre štatistické účely.

## <span id="page-22-0"></span>Kapitola 3

# Formalizácia zámeru

Mobilné zariadenia spravidla disponujú akcelerometrom, GPS navigáciou a funkciou prehrávania hudby. Aplikácia by mala dostatočne využívať tieto zariadenia a nenahradzovať ich rovnakými senzormi s vlastnou logikou, ktorá sa dá nahradiť programovo v mobilnom zariadení.

Moja aplikácia sa zakladá na myšlienke: "na základe dát zaznamenaných akcelerometrom programovo zístiť tempo behu a to preniesť užívateľovi vo forme prehrávanej hudby". Inými slovami, synchronizovať automaticky prehrávanú hudbu s bežcovým tempom, prirodzeným spôsobom dopĺňať pohyb (ako napríklad pri tanci) a takto držať bežca v rovnakom tempe po£as celého behu. Prípadne dokáza´ £asom zvy²ova´ jeho výkony postupnými zmenami tempa (beh od behu). Užívateľ si hudbu volí sám, preto sa aplikáciou vyhnem nevhodnej hudbe.

Keďže táto aplikácia patrí do kategórie – zdravie; pre overenie jej skutočnej pomoci pri behu, bolo nutné prvotný návrh konfrontova´ s odborníkmi v danej oblasti, aby som potvrdil, vyvrátil alebo poupravil návrh do kone£nej podoby.

#### <span id="page-22-1"></span>3.1 Konzultácie

#### <span id="page-22-2"></span>3.1.1 RNDr., PaedDr. Pavel Cervinka, PhD.

O konzultáciu som požiadal RNDr., PaedDr. Pavel Červinka, PhD. ako odborníka v športovej atletike, aktívne súťažiaceho od roku 1974. Následne svoje skúsenosti odovzdával ako tréner (od roku 1978 po súčastnosť). Podieľal sa na publikáciach Peking  $2008 - XXIX$ . hry. Olympia., Vancouver 2010 a JAR 2010 – XIX. Mistrovství světa ve fotbale. Olympia. v súčastností pôsobí ako vedúci katedry Atletiky na Karlovej Univerzite v Prahe, fakulte telesnej výchovy a športu.

Po predstavení myšlienky spojenia hudby a behu v mobilnej aplikácií, založenej na tempe, Dr. Červinka prejavil svoju obrovskú podporu myšlienke a podľa vlastných slov si "dokáže predstaviť aplikáciu v praxi, u profesinálnych športovcov". Svoje sympatie pre aplikáciu vyjadril aj ponúknutím dlhodobého testovania priamo pri tréningoch, ale aj v rekreačných behoch.

V rozhovore potvrdil pozitívny dopad na užívateľa, kde vyzdvihol priam nutnosť bežať v rovnakom tempe. O túto teóriu sa opierajú 4 základe bežecké plány. Jediným nevyužívajúcim pevné stanovené etapy je fartlek, intenzita behu je dynamicky menená bez predo²lého plánu – "podľa chuti". Teda v prípade tejto aplikácie, ho nie je možné podporovať.

Podporu v tréningom pláne si predstavoval ako možnosť nastavenia etáp, ich dĺžky trvania alebo trasy a rýchlosti. Aplikácia by následovne bežcovi určovala kedy má tempo meniť zmenou prehrávanej hudby. Takto by sa bežec držal iba prehrávanej hudby a postupom času si zvykol reagovať priamo na zmeny. Synchronizačné tempo bežcovi podľa slov Dr. Červinku dodáva väčšiu energiu a bežec dokáže svoje výkony týmto spôsobom zvyšovať.

#### <span id="page-23-0"></span>3.1.2 PaedDr. Zdeněk Valjent, Ph.D.

Svoje odporúčanie a rady ponúkol aj PaedDr. Zdeněk Valjent, Ph.D. z útvaru telesnej výchovy a športu školy Vysoké Učení Technické v Praze. Ako bývalý reprezentant v ľahkej atletike a jazde na bicykli a mnohokrát publikovaný je pasívnejším odborníkom v oblasti behu. Dnes sa venuje trenérskej činnosti a výuke na ČVUT.

Nápad ho tiež rovnako potešil a z jeho pohľadu a odbornej spôsobilosti si aplikáciu vedel predstaviť ako podpornú pre relaxačný beh, ako niečo čo môže pri správnom prevedení bežcov zaujať.

#### <span id="page-23-1"></span>3.2 Dotazníkový prieskum

Vzhľadom na cieľovú skupinu bol pripravený internetový prieskum – dotazník, aby potvrdil alebo vyvrátil záujem užívateľov a ich ochotu využívať aplikáciu. Šírený bol prostredníctvom internetu a sociálnych sietí. Systém použitý na vytvorenie dotazníka a jeho internetového prístupu, bol vytvorený v službe ponúkanej spoločnosťou Google. Kompletný dotazník sa nachádza v prílohe [D](#page-76-0) a internetový živý odkaz, so stále pribúdajúcimi odpoveďami, dotaz- $\text{mík}^1$  $\text{mík}^1$ , poprípade jeho štatistické výsledky <sup>[2](#page-23-4)</sup>.

#### <span id="page-23-2"></span>3.2.1 Výsledky

V £ase písania bakalárskej práce bolo zozbieraných 150 unikatných výsledkov. Vo vzorke opýtaných boli, rovnako ako ²tudenti, zastúpení aj pracujúci [\(3.1a\)](#page-24-1). Veková ²truktúra respondentov sa priemerne pohybovala od 20 - 30 rokov a 99% vlastnilo mobilný telefón.

Prvá hlavná otázka dotazníka bola smerovaná na približný počet opakovaných behov za určitý čas. Ak opýtaný nebeháva rekreačne vôbec, bol vyradený z ďalších častí dotazníka  $3.1b$ , ktoré sa už týkali iba priamych otázok na beh. Z nej vyplývala otázka na počúvanie hudby pri behu. Výsledky sú zobrazené na obrázku [3.2a](#page-24-2)

Dotazník bol ukon£ený priamymi otázkami na záujem o aplikáciu, ktorá by dokázala synchronizovať prehrávanú hudbu s tempom, a na ochotu opýtaných aplikáciu si zakúpiť [3.2b.](#page-24-2) Tieto odpovede mali zistiť predbežný záujem o bližšie budúcu aplikáciu.

<span id="page-23-3"></span> $^1$ živý odkaz na dotazník -  $<$ http://goo.gl/0C3ks $>$ 

<span id="page-23-4"></span> $^2$ živý odkaz na výsledky výsledky - [<http://goo.gl/53dlS>](http://goo.gl/53dlS)

<span id="page-24-1"></span>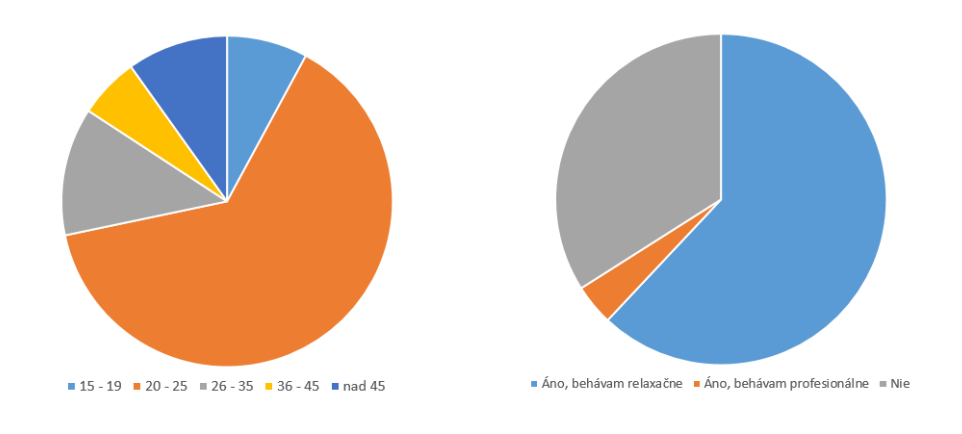

(a) Výsledky dotazníka - vek opýtaných (b) Výsledky dotazníka - behávate? Obrázek 3.1: Grafy výsledkov testov - časť prvá

<span id="page-24-2"></span>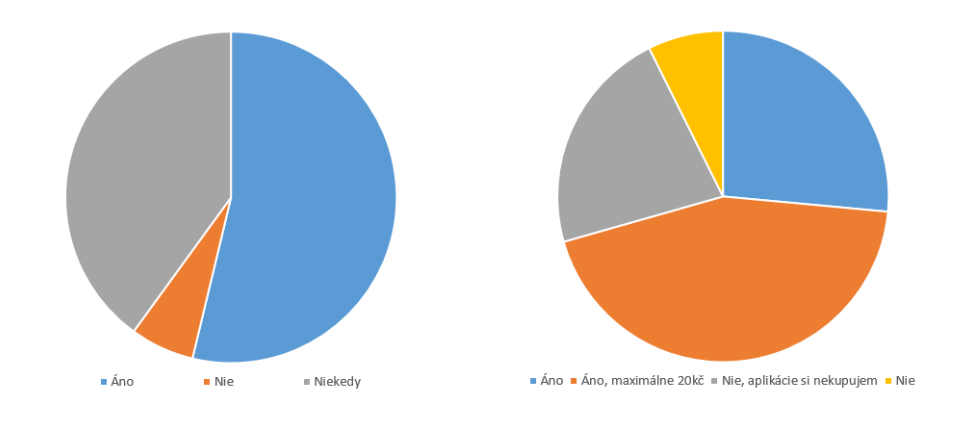

(a) Výsledky dotazníka - po£úvate (b) Výsledky dotazníka - záujem o aplihudbu? káciu

Obrázek 3.2: Grafy výsledkov testov - časť druhá

#### <span id="page-24-0"></span>3.2.2 Zhodnotenie

Dotazník odhalil predpokladaný najviac rozšírený OS v mobilných zariadeniach medzi opýtanými (minimálne 45% z opýtaných). Veľká časť užívateľov nebehávala. No z časti behavajúcich, nápad oslovil a objavil sa väčší záujem (až 85% z behavajúcich opýtaných) o výslednú aplikáciu. Z čoho je možné predčasne usúdiť, že o aplikáciu v dobrom prevedení môže byť vcelku dobrý záujem.

### <span id="page-25-0"></span>3.3 Krátky prieskum zahraničných študií

Správne pripravená hudba môže vedome či podvedome viesť užívateľa k lepším výkonom a pocitu z cvičenia (aj behu). v štúdiach, Schwartz, Fernhall and Plowman (Zdroj: Journal of Cardiopulmonary Rehabilitation[1]), je dokázané, že hudbou je možné zvyšovať výkony pri bicyklovaní, pri netrénovaných jednotlivcoch (Zdroj: The Effects of Music on Exerise?[2]). Rovnako pomáha zlepšovať rytmiku dychu a takto celkovo vplýva na správnosť cvičení, znižuje respiračné problémy a mnoho iných. k tejto téme existujú odkazy, vyjadrenia ľudí, ako osobné skúsenosti športovcov vypovedané v internetových fórach, s kladným hodnotením.

#### <span id="page-25-1"></span>3.4 Zámer práce

Vytvoriť funkčný prototyp mobilnej aplikácie, bez použitia externých zariadení s jednoduchým ovládaním,ktorý z údajov akcelerometra vstavaného v mobilnom zariadení zis´uje tempo behu, na základe ktorého upravuje prehrávaný zoznam skladieb (prepínaním medzi skladbami), tak aby boli v synchronizácií s tempom. Zároveň pripraviť a premyslieť rozhranie pre rozšírené možnosti tréningového behu.

# <span id="page-26-0"></span>Kapitola 4

# Návrh rozhrania

Kapitola popisuje návrh celého rozhrania vrátane £asti pre profesionálny tréning, ktorý nebude implementovaný, a to z dôvodu prípravy na toto budúce rozšírenie. Návrh zahŕňa prípady využitia.

## <span id="page-26-1"></span>4.1 Prípady užitia

Návrh aplikácie sa zakladá na popise možností z pohľadu užívateľa. v aplikácií existuje iba jedna užívateľská rola, keďže je lokálna a funkcia sa nedelí do viacerých rolí.

K nej prislúchajú následujúce prípady užitia:

• Spustiť bežný beh

Uživateľ sa rozhodol spustiť bežný beh. Čoho cieľom je spustenie hlavného cyklu aplikácie (na£ítavanie tempa, prehrávanie skladieb a vzájomná synchronizácia).

• Preskočiť skladbu

Užívateľ sa rozhodol preskočiť skladbu počas prehrávania. pre preskočenie skladby je nutné máť spustené prehrávanie. Po preskočení synchronizácia plynule funguje ďalej.

• Ukončiť bežný beh

Uživateľ ukončuje beh a vypína synchronizáciu.

• Pozastaviť bežný beh

Uživateľ pozastavuje beh, v behu je možné ďalej pokračovať

- Zobraziť štatistiky predošlých behov
- Zobrazi´ zoznam skladieb
- Blokovať skladbu Užívateľ zobrazil zoznam skladieb a chce vybranú skladbu blokovať pre budúci beh
- Zobraziť nastavenia
- Upraviť nastavenie Uživateľ chce zmeniť hodnotu nastavenia pre budúce používanie aplikácie
- Vymazať štatistiku Uživateľ chce vymazať všetkú štatistkiku predošlých behov
- Zobraziť informácie o skladbe

## <span id="page-27-0"></span>4.2 Uživateľské rozhranie

#### <span id="page-27-1"></span>4.2.1 Farby

<span id="page-27-4"></span>Pre ľahšie navrhovanie užívateľského rozhrania bola ako prvá vybraná škála piatich jednoduchých farieb, pre tento projekt označených ako základné. v ovládacích oblastiach podfarbené a odlíšenie rôzne skupiny rozličných funkcií.

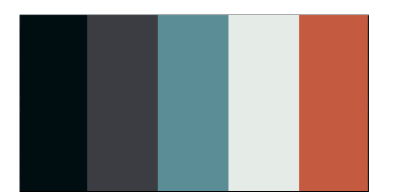

Obrázek 4.1: Farebná ²kála vybraná pre aplikáciu

### <span id="page-27-2"></span>4.2.2 Hlavná obrazovka

Hlavná stránka je východzia stránka celého projektu. Každé spustenie po automatickom presmerovaní z úvodnej stránky. v hornej časti poskytuje stav programu, v prípade, že je spustený bežecký mod, aj práve prehrávanú skladbu. Náhľad na **hlavnú obrazovku** je zob-razený na obrázku [4.4a](#page-30-2) a [4.4b,](#page-30-2) ktoré sa navzájom od seba odlišujú iným stavom.

#### Naviga£né funkcie hlavnej obrazovky

Hlavná stránka je zároveň hlavným a jediným navigačným menu aplikácie. Preto má odkazy pre navigáciu do každej hlavnej časti programu (beh, štatistiky, zoznamy skladieb, nastavenia).

#### Procesné funkcie hlavnej stránky

hlavná stránka neobsahuje žiadne procesné funkcie, slúži iba ako navigačná

#### <span id="page-27-3"></span>4.2.3 Jednoduchý beh

Obrazovka popisuje hlavnú funkciu celej aplikácie a to, bežecký mod. Zobrazuje informácie o práve prehrávanej hudbe, sú£asného tempa behu a informácie o celom behu (po£et krokov, £as stráveny behom v tempe, celkový £as).

#### Naviga£né funkcie Jednoduchý beh

Neobsahuje žiadne vlastné navigačné prvky.

#### <span id="page-28-2"></span>4.2. UŽIVATEĽSKÉ ROZHRANIE 13

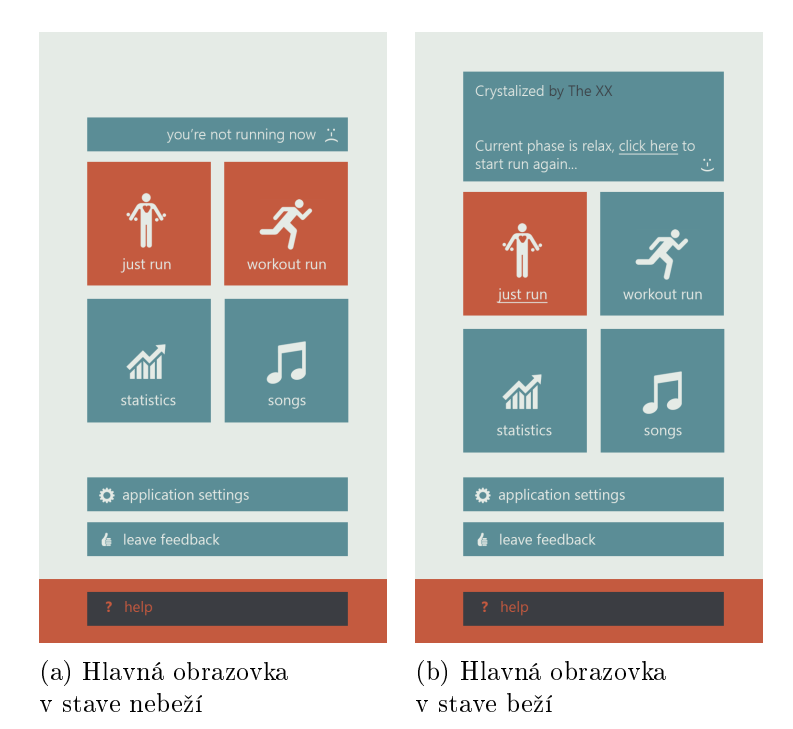

Obrázek 4.2: Grafické návrhy aplikácie 1

#### Procesné funkcie Jednoduchý beh

Základom obrazovku sú jej procesné funkcie na ovládanie prehrávača a zároveň ovládania snímania tempa behu. Dokáže ovládať prepínanie medzi skladbami, blokovať prehrávanú skladbu, pozastaviť prehrávanie a snímanie tempa behu alebo oboje úplne zastaviť.

#### <span id="page-28-0"></span> $4.2.4$  Štatistiky

Obrazovka zobrazuje hlavné údaje štatistiky behov. Ich dĺžky, počet krokov, priemerné tempo, približný záznam o dobe strávenej v tempe a mimo. Užívateľ tak môže prezerať históriu všetkých behov.

#### Navigačné funkcie obrazovky štatistika

Neobsahuje žiadne vlastné navigačné prvky.

#### Procesné funkcie obrazovky štatistika

Dve procesné funkcie tvoria jej hlavnú funkciu (mimo prezentačnej). a to proces premázavanie histórie všetkých behov a premazávanie historie behov po jednom.

#### <span id="page-28-1"></span>4.2.5 Zoznam skladieb

Obrazovka zobrazuje zoznam všetkých skladieb nahraných do systému. Základné štatistické údaje po vybratí skladby z listu. Má za úlohu poskytnúť možnosti úpravy skladieb.

<span id="page-29-1"></span>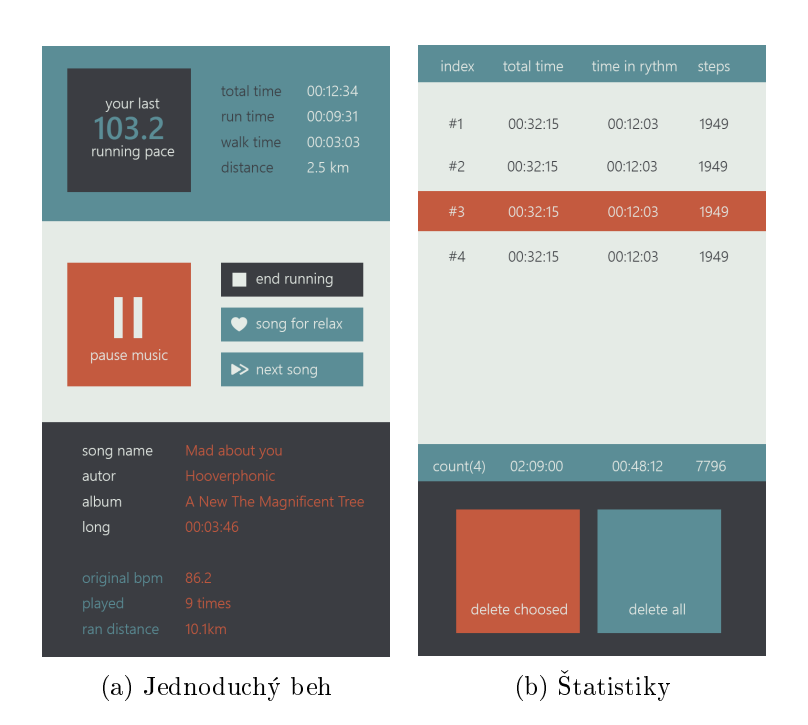

Obrázek 4.3: Grafické návrhy aplikácie 2

#### Naviga£né funkcie obrazovky Zoznam skladieb

Po navigačnej stránke, ma pri každej zobrazenej skladbe možnosť navigovať na novú obrazovku Štatistika Skladby.

#### Procesné funkcie obrazovky štatistika

Z funkčných procesov ponúka obrazovka možnosti (od)blokovania skladieb. Tým upraviť ich viditeľnosť pre systém pri výbere skladieb počas behu.

### <span id="page-29-0"></span>4.2.6 Statistika Skladby

Obrazovka má za úlohu užívateľovi poskytnuť bližšie základné a štatistické údaje k skladbe. Ako je napríklad, počet jej prehratí, počet krokov počas skladby, album, autora, dĺžku a iné.

#### Naviga£né funkcie obrazovky Zoznam skladieb

Po navigačnej stránke neobsahuje žiadne funkcie.

#### Procesné funkcie obrazovky štatistika

Z funkčných procesov dovoľuje uźivateľovi vypočuť si samotnú skladbu v rámci ukážky k štatistikám. Toto prehrávanie pozastaviť alebo úplne vypnúť. Po odchode zo stránky, je prehrávanie automaticky vypnuté. Ak počas spustenia ukážky je spustený mód behu, je automaticky pozastavený a spustený znova po vypnutí prehrávania (prechodom na inú obrazovku, alebo ručne pomocou procesných tlačítok).

### <span id="page-30-2"></span>4.3. NAVIGAČNÝ DIAGRAM 15

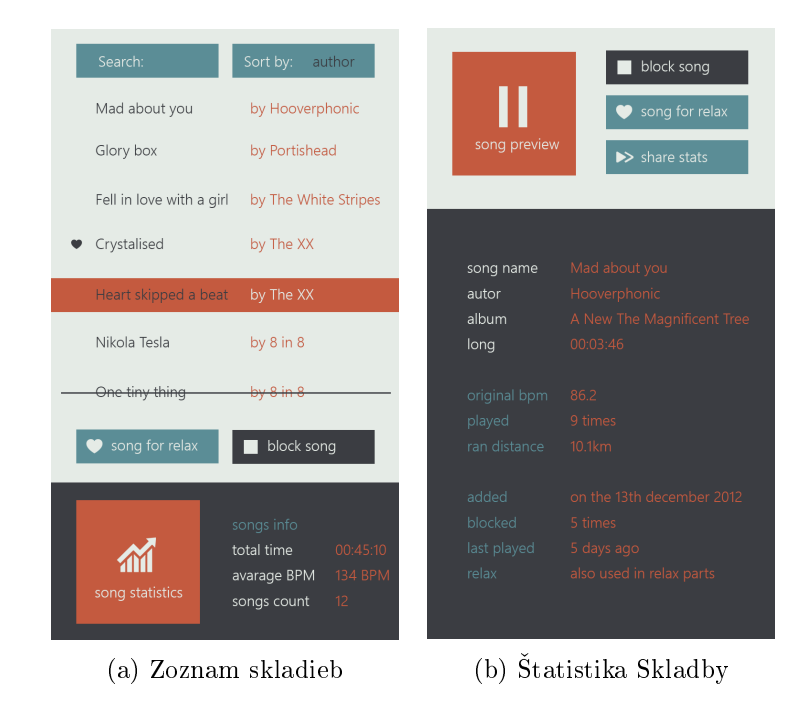

Obrázek 4.4: Grafické návrhy aplikácie 3

#### <span id="page-30-0"></span>4.2.7 Úvodná obrazovka

úvodná obrazovka ma za úlohu privítať užívateľa v aplikácií a na pozadí načítať potrebné údaje do aplikácie (ako sú zoznamy skladieb a pod). Neponúka žiadnu možnosť interakcie.

#### Naviga£né funkcie obrazovky Zoznam skladieb

Stránka obsahuje automatickú naviga£nú funkciu a to prechod na hlavnú stránku.

#### Procesné funkcie obrazovky štatistika

z funkčných procesov užívateľovi rovnako neponúka žiadnu interakciu, spĺňa si svoje vlastné povinné úlohy určené systémom.

### <span id="page-30-1"></span>4.3 Naviga£ný diagram

Pre predstavu ako na seba nadviazujú obrazovky popísané v časti ??, bol vytvorený UWE naviga£ný diagram. UWE nie je primárne ur£ená metodika pre aplikácie pre mobily, jedná sa o metodiku na popis webovej aplikácie. Avšak v tomto prípade, sú oba, web a mobilná aplikácia, pre návrh rovnaké. Vychádzaju z oddelených celých obrazoviek, ktoré medzi sebou prechádzajú, £o pripomína statický ²týl webstránok. Preto som pokladal popis týmto diagramom ako veľmi vhodný.

Naviga£ný diagram popisuje vz´ahy medzi jednotlivými prezenta£nými obrazovkami. Popisuje ich navigačné vlastnosti na iné obrazovky, ale taktiež aj možnosti spúštania procesov. Každý z takýchto procesov nie je zobrazovaný ako nová obrazovka, pracuje na pozadí. Celý naviga£ný diagram pre túto aplikáciu je zobrazený na obrázku [4.5.](#page-31-2)

V prípade mobilných aplikácií pre Android OS v každom momente aplikácie (keď to nie je explicitne zakázané), existujú aj spätné navigačné linky. Preto by v tomto prípade vzhľadom na UWE navigačný diagram, že navigačné spojenia by boli obojsmerné.

<span id="page-31-2"></span>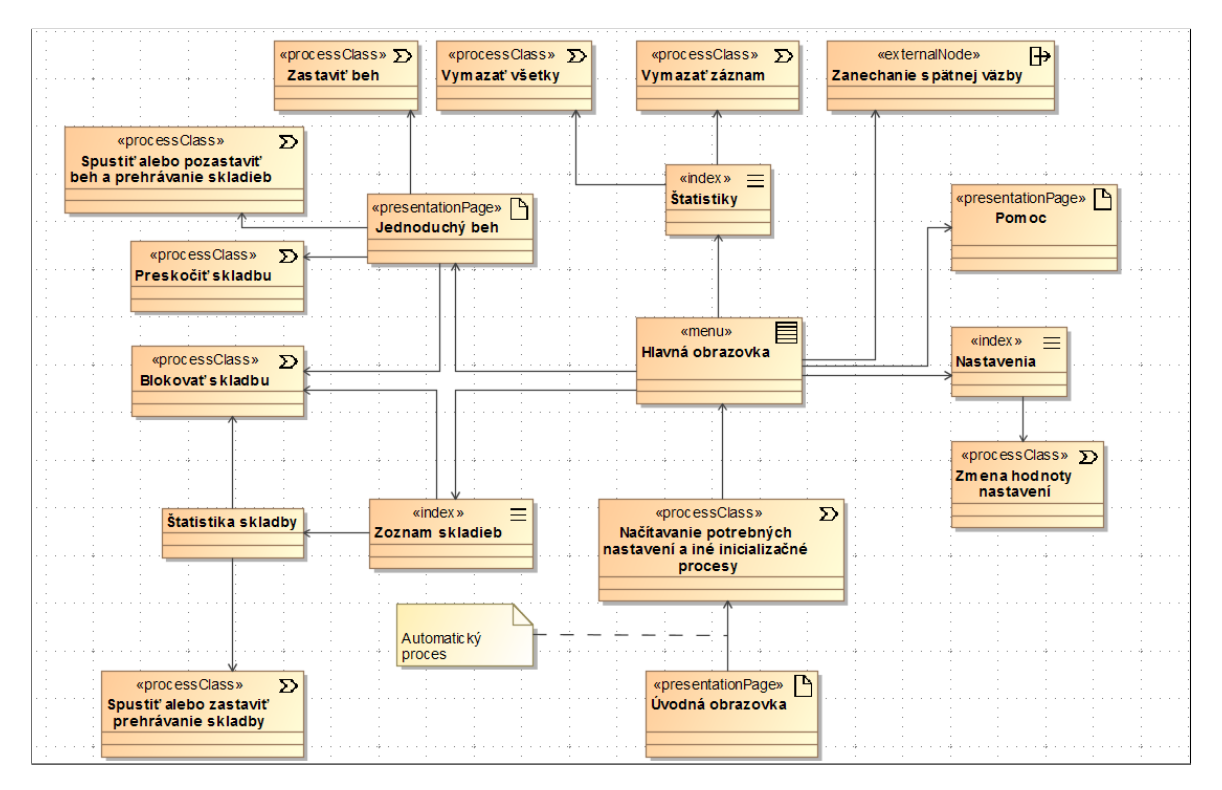

Obrázek 4.5: Naviga£ný diagram metodikou UWE

## <span id="page-31-0"></span>4.4 Komunikácia s užívateľom

Užívateľ počas práce so systémom musí byť informovaný systémom o chybách, zmenách a ne£akaných situáciach. Musí dostava´ odpovede ako reakcie na interakciu. v situáciach, v ktorých sa predpokláda hudba spustená na sluchátka (ako je bežecký mód), sú informácie hlásené formou elektronického hlasu čítaného správy. v skutočnosti sú tieto správy už pri implementácií generované a potom prehrávané. Všetká ostatná komunikácia s užívateľom bude prebieha´ pomocou vyskakovacích okien priamo v systéme.

## <span id="page-31-1"></span>4.5 Rozhranie pre nahrávanie skladieb

Užívateľ si svoje obľúbené skladby pripravené na beh musí nahrať do mobilného telefónu sám. do špecialne pripravenej zložky na externej karte (bude automaticky tvorená pri prvom štarte aplikácie, ak nebude existovať), fyzicky nakopíruje svoje skladby. Systém bude hľadať skladby iba v tejto zložke, ostatné skladby, uložené na externej karte mobilného zariadenia budú ignorované. Hlavným dôvodom tohto extérneho nahrávania je získavanie BPM skladieb. To v tejto verzii nebude automaticky riešené a užívateľ ho musí sám poskytnúť (k väčšine skladbám sú informácie dohľadateľné na internete). Preto okrem nahrávania skladieb bude pridávať aj popisný súbor XML (ukážka: [C.2.2\)](#page-72-4). V popisnom súbore budú údaje k skladbám viazané názvom skladbu. Okrem názvu a BPM obsahuje aj časový údaj o začatí prvého rytmu, potrebný na synchronizáciu počas prehrávaní pri prechode z inej na túto skladbu. Tie sa po spustení načítajú do databáze (iba tie, ktoré majú popisy kompletné, v prípade kolízie je platným údajom posledný na£ítaný).

Listing 4.1: Ukážka popisného súboru XML

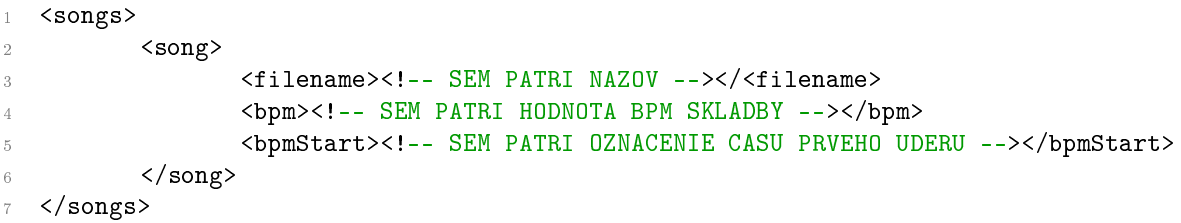

## <span id="page-34-0"></span>Kapitola 5

# Návrh realizácie

Táto kapitola popisuje spôsob realizácie projektu. Výber cieľovej platformy, použité technológie a ich jednoduché popisy dostupnosti a funk£nosti. Postupne hodnotí a v kone£nom dôsledku vyberá vhodnú verziu opera£ného systému Android.

### <span id="page-34-1"></span>5.1 Android na trhu a používané verzie

#### <span id="page-34-2"></span>5.1.1 Trh

Mobilné telefóny s opera£ným systémom Android majú dlhodobo výrazný podiel na trhu, pri £om v prvom ²tvr´roku 2013 to predstavovalo aº 75%. (pod©a International Data Corporation (IDC)<sup>[1](#page-34-4)</sup>). Tento podiel je masívny a pohlcuje všetky ostatné platformy. Rovnako početná je aj konkurencia vo vyvíjaní aplikácií.

#### <span id="page-34-3"></span>5.1.2 Aktuálne používané verzie

Android sa veľmi prudko rozrastá o nové verzie svojho operačného systému, preto je veľmi problémové si vybrať správnu verziu. Nie však všetky aktuálne mobilné telefóny udržiavajú update na vyššie verzie, noapak, dostali už takzvanú finálnu, ktorá sa už nebude rožširovať

Poslednou verziou Android opera£ného systému je kódovým menom Jelly Bean ozna£ovaná verzia  $4.2 \times$  (x značí podielové malé update), k dňu 1. mája 2013, je priamo podľa Android stránok až 28.4 telefónov s verziou Jelly Bean. Jedná sa predovšetkým o novo zakúpené mobilné telefóny. Stále najviac rozšírenou verziou je GingerBread s Api verzie 10 ktorého je stále na trhu 38.4%. Posledným veľmi dobre zastúpeným je Ice Cream Sandwich s 27.5% k rovnakému dátumu.

Tieto údaje sa menia každý mesiac. Stály, i keď nie prudký pokles zaznamenáva Gingerbread a predpokladá sa, že onedlho ho predbehne iný z nových nástupcov.

<span id="page-34-4"></span><sup>&</sup>lt;sup>1</sup>International Data Corporation (IDC) - http://www.latinospost.com/articles/19393/20130517/ios−  $vs - android - market - share - apple - google - mobile - operating - systems.htm$ 

## <span id="page-35-0"></span>5.2 Výber technológie

#### <span id="page-35-1"></span>5.2.1 Android verzia

Najvhodnejším sa preto zdá byť Android vo verzi 4.0.3 - 4.0.4., s kódovým označením Ice Cream Sandwich. Niektoré, dosta£ujúco výkonné mobilné telefóny dostávajú posledný update práve na túto verziu.

To však neznamená, že výsledná aplikácia, nebude kompaktibilná s novšími verziami. Android si medzi poslednými update zachováva spätnú kompaktibilitu. Jediný problém môže nastať pri testovaní aplikácie s nižšou verziou. Tá už nemusí úplne správne zobrazovať grafické rozhranie, alebo podporvať všetky funkcie<sup>[2](#page-35-3)</sup>.

Takže ako cieľové zariadenie je zvolený mobilný telefon s Androidom vo verzii Ice Cream Sandwich 4.0.3 - 4.0.4 s Android API verzie 15. Toto zariadenie musí byť vybavené akcelerometrovým čidlom, ktoré dokáže pracovať vo vzorkovacej frekvencii minimálne 35Hz.

#### <span id="page-35-2"></span>5.2.2 Testovanie a vývojové nástroje

<span id="page-35-3"></span>Testovanie bude prebiehať jak v simulátore s Android verziou 2.3.5 (voliteľná kompaktibilita) tak na fyzickom telefóne s verziou Androidu 4.0.4 (nutná kompaktibilita). Vývoj prebieha v vývojovom prostredí Eclipse s príslušnými rozšireniami pre Android, ponúkanými ako balík priamo od výrobcu. Ziadne dodatočné konfigurácie nie sú nutné.
## Kapitola 6

## Detekcia tempa pohybu

V tejto kategórií je popísaný teoretický a programový popis funk£nosti algoritmu na snímanie tempa pohybu, ktorý prepočítavá na počet krokov za minútu.

## 6.1 Teoretický návrh algoritmu

Teoretický návrh algoritmu skúma a testuje možnosť rozoznania vzorkov a vyhodnocovania tempa. Zahrňuje analýzu dát nazbieraných v rôznych umiestneniach snímacieho zariadenia  $6.1$  (mobilného telefónu s akcelerometrom). v rozbore skúma možnosti a určuje podmienky za akých je proces rozoznávania možný.

<span id="page-36-0"></span>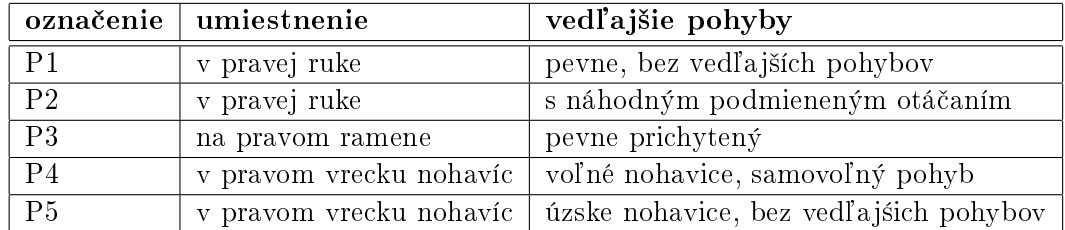

Tabulka 6.1: Popis umiestnení pri získavaní vzorkových dát

Výsledky testov boli podrobené analýze a prepo£tom. Zobrazené v grafe a pomocou teoretického algoritmu vyznačené časti kroku. Počas nahrávania v pozadí pre dodržiavanie stáleho rytmu bola pustená skladba s 123 BPM (počet úderov za minútu), ako synchronizačná stopa.

Tie zaznamenávané a ukládané do textového súboru pomocou aplikácie Accelerometer Monitor. Aplikácia data žiadnym spôsobom neupravuje, a rýchlosť snímania je nastavená prepínačom vzorkovacia frekvencia približne 20ms. Rozostupy vzorkov nie sú presne rovnomerné, dôvodom je občasné oneskorenie systému - vlastnosť Android OS, ktorý uprednostní v daný moment iný proces.

Po nahraní všetkých vzorkových súborov (celkový súčet 15 - 3 krát opakované všetky umiestnenia), boli dáta prepočítavané pomocou vzorca na vypočítanie skutočného vektora zrýchlenia. Keďže údaje sú poskytované v troch zložkových vektoroch, následoval výpočet pomyslenej uhlopriečky kvádra tvoreného týmito vektormi. Počítala sa iba pomerová veľkosť vektoru vo£i ostatným absolútna hodnota zrýchlenia predelená gravita£ným zrýchlením. Gravitačné zrýchlenie je možné brať ako konštantu, jeho jemne odlišné hodnoty počas celého behu na iných miestach nie sú zväčša zaznamenávané, nemajú žiaden dopad na výsledok.

## <span id="page-37-1"></span>6.1.1 Teoretický algoritmus a spracovanie dát

v prípade realtime aplikácie nie je možné spracovávať vzorky celkovou analýzou, preto ako algoritmus na spracovanie výsledku bol použitý jednoduchý vyhľadávač lokálnych maxím, ktoré sú aj maximami vo svojom okolí o určitej veľkosti (okienko). Po testoch ukázal byť dostačujúci. Jeho jedinou nevýhodou je celkové oneskorenie o polovicu časovej dĺžky testovacieho okienka.

<span id="page-37-0"></span>Obrázok [6.1](#page-37-0) ukazuje výsledné namerané data po prepo£ítaní zobrazené v grafe. Jasne viditeľné impulzy ukazujú možnosť rozoznania algoritmom. Jedná sa však o pevné prichytenie, preto výsledok pôsobí ideálne.

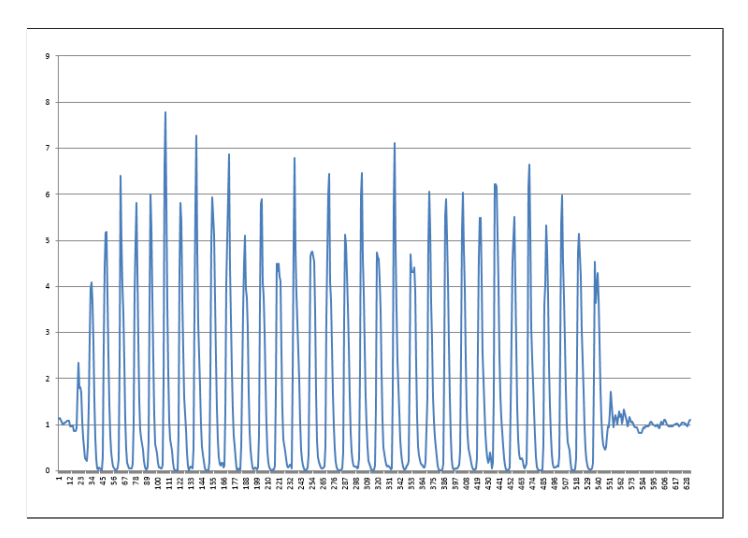

Obrázek 6.1: Ukáºka nameraných hodnot pri prvom opakovaní a umiestnení P1

Algoritmom lokálnych maxím bolo možné vyznačiť všetky skutočné kroky, ktoré nastali pri testovom behu [6.2.](#page-38-0) Tie boli prepo£ítané do výsledného rytmu - po£tu krokov za minútu a porovnané so synchronizačnou skladbou. Počíta sa s určitými nepresnosťami, spôsobenými aj nepresnosťou zo strany užívateľa.

#### 6.1.2 Záver teoretického algoritmu

Výsledné vyznačené kroky musia byť programovo ošetrené, ale je jasne viditeľné, že snímanie je možné a nie je nutné využívať žiadne externé zariadenie presne umiestnené v topánkach. Zoznam problematických záznamov a celkové výsledky sú zobrazené v tabuľke [6.2.](#page-38-1)

Hlavným problémovým umiestnením bola podľa očakávania pozícia P4, kde museli byť nesprávne označené kroky ručne vymazané. Voľné vedľajšie pohyby tomuto jednoduchému

<span id="page-38-0"></span>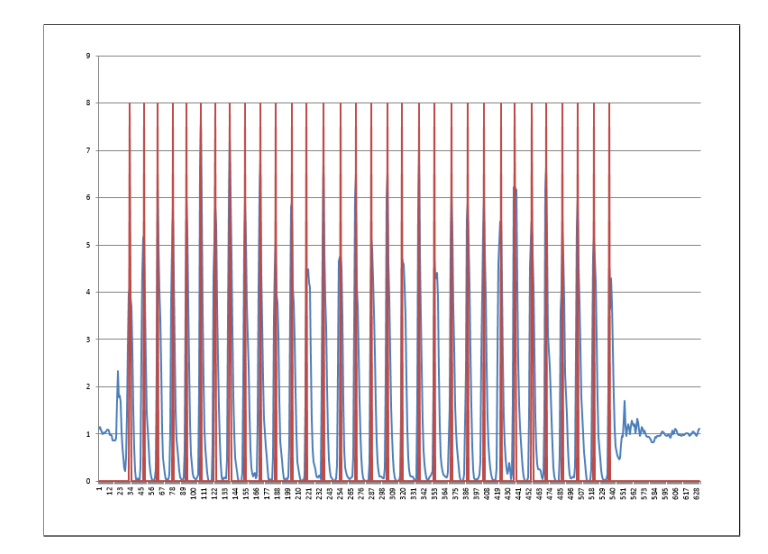

Obrázek 6.2: Ukážka vyhodnotenia prvého opakovaní s umiestnením P1

<span id="page-38-1"></span>algoritmu spôsobovali problémy, ktoré musia byť ošetrené v programovom návrhu a pri samotnej implementácií. Kompletné výsledky, ich analýza, súbory so záznamami a grafy sa nachádzajú na priloženom CD disku [F.](#page-82-0)

| poradie testu | umiestnenie    | namerané tempo |
|---------------|----------------|----------------|
| 1.            | P <sub>1</sub> | 122.3629       |
| 2.            | P <sub>2</sub> | 121.3101       |
| 3.            | P <sub>3</sub> | 122.0323       |
| 4.            | P <sub>4</sub> | 125.139        |
| 5.            | P <sub>5</sub> | 122.6994       |
| 6.            | P <sub>1</sub> | 123.5252       |
| 7.            | P <sub>2</sub> | 124.2144       |
| 8.            | P <sub>3</sub> | 124.5664       |
| 9.            | P <sub>4</sub> | 123.2253       |
| 10.           | P <sub>5</sub> | 124.3762       |
| 11.           | P <sub>1</sub> | 122.1463       |
| 12.           | P <sub>2</sub> | 122.2433       |
| 13.           | P <sub>3</sub> | 121.9909       |
| 14.           | P <sub>4</sub> | 123.593        |
| 15.           | P <sub>5</sub> | 125.4064       |

Tabulka 6.2: Výsledky nameraných hodnôt po£tu krokov za minútu v testoch

## <span id="page-39-1"></span>6.2 Programatórsky návrh

Akcelerometer mobilného zariadenia s Android OS ponúka v každom dostupnom momente hodnoty troch vektorov zrýchlenia, v osiach X, Y, Z a časový údaj o oneskorení oproti predošlej zaslanej vzorke. Približnú vzorkovaciu frekvenciu je možné nastaviť pomocou štyroch rôznych prepínačov (FASTEST, GAME, NORMAL ,UI). Nezaručuje presné dodávanie dát vo vzorkovacej frekvencii, preto je označovaná za približnú. s použitím prepínača FASTEST sa dá dosiahnúť vzorkovanie vo frekvencii najrýchlejšie 10ms. Rýchlosť závisí od ostatných uprednostnených procesov samotným operačným systémom. pri záťažových testoch bolo zistené, že rozostupy medzi vzorkami sa vyšplhali v určitých momentoch až na 150ms.

### 6.2.1 Prepo£et hodnot

Namerané hodnoty v danom momente sú prepo£ítavané na výsledný vektor zrýchlenia v absolutnej hodnote a predelený približným gravitačným zrýchlením – popísané v teoretickom popise algoritmu (ukážka na obrázku [6.3\)](#page-39-0). Po prepočítaní následuje jednoduchý filter, ktorý odstraňuje šum nízskych hodnôt v pokojnom stave.

<span id="page-39-0"></span>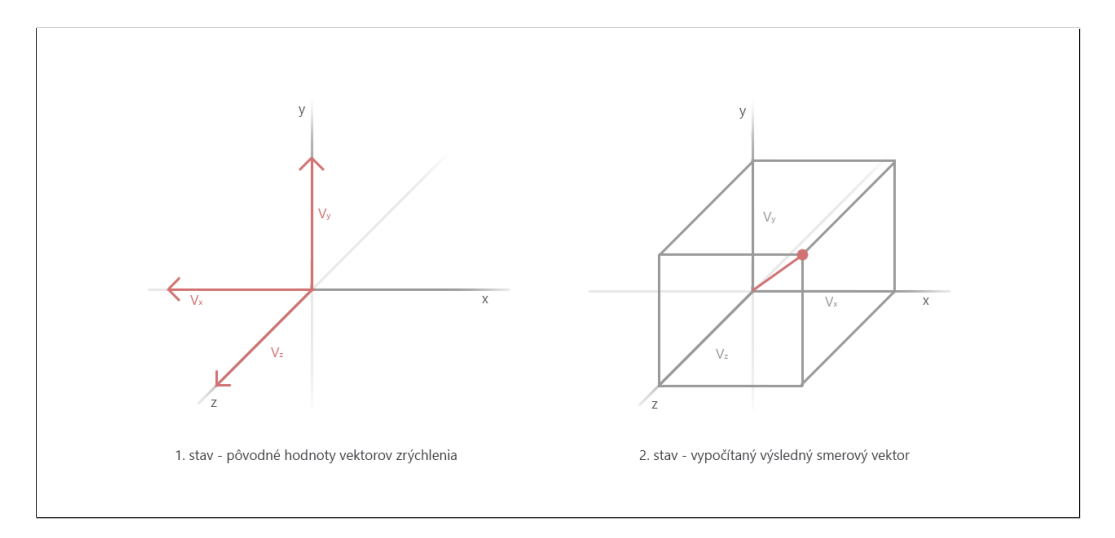

Obrázek 6.3: prepo£ítanie troch vektorov na výsledný

### 6.2.2 Chyby okienka o veľkosti podľa počtu vzoriek

Rôzne časové rozostupy medzi vzorkami môžu vytvoriť problémy pri spracovaní dát v prípade použitia rovnakého algoritmu ako v teoretickom návrhu – okienko o veľkosti podľa počtu vzoriek a v ňom lokálne maximum, súčasne aj maximum v okienku. Kde dva skutočne zaznamenané kroky (impulzy), ktoré ale z dôvodu vynechania vzoriek medzi nimi (oneskorenie systémom), budú vyhodnocované v rámci jedného okienka – chybne.

Konkrétne na príklade z obrázku [6.4.](#page-40-0) Určime si veľkosť testovacieho okienka na 7 vzoriek. Vzorka a bude vyhlásená podľa algoritmu za krok. No v prípade B sa tak nestane. Pretože do jeho okienka pri testovaní patrí aj vzorka A, ktorá ma vyššiu hodnotu (B nespĺňa podmienku maxima v celkom okienku).

<span id="page-40-0"></span>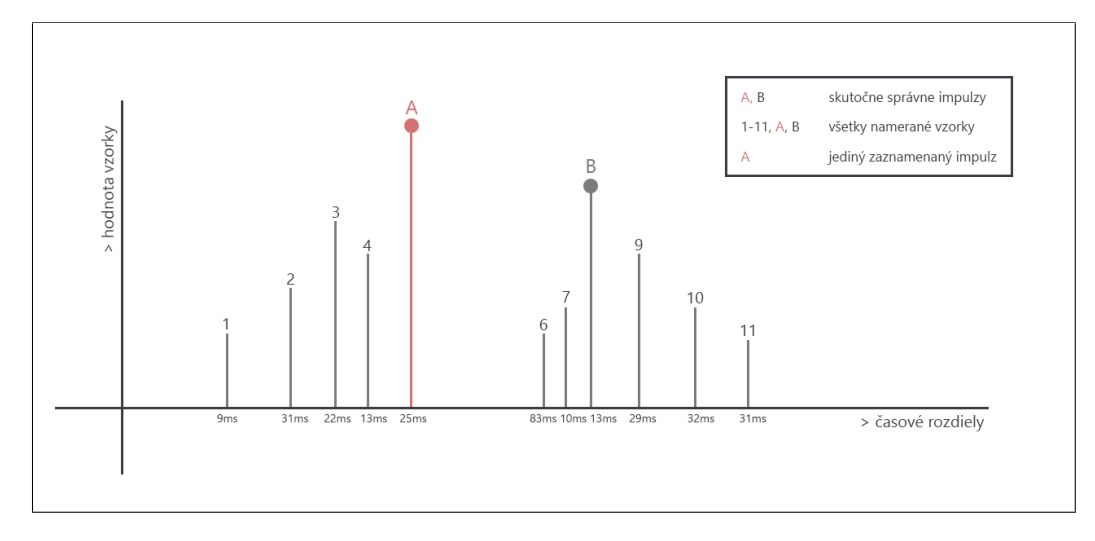

Obrázek 6.4: vyhodnocovanie vzoriek bez použitia stálej vzorkovacej frekvencie

## 6.2.3 Lineárna interpolácia medzi vzorkami

Algoritmus preto musí mať vlastnú, pevne danú vzorkovaciu frekvenciu. Tá zaručí rovnaké rozostupy medzi vzorkami a tak správne vypočítané hodnoty a pozície impulzov. Miesta medzi jednotlivými systémom dodanými vzorkami sa budú dopočítavať lienárnou interpoláciou medzi dvoma po sebe následujúcimi vzorkami.

<span id="page-40-1"></span>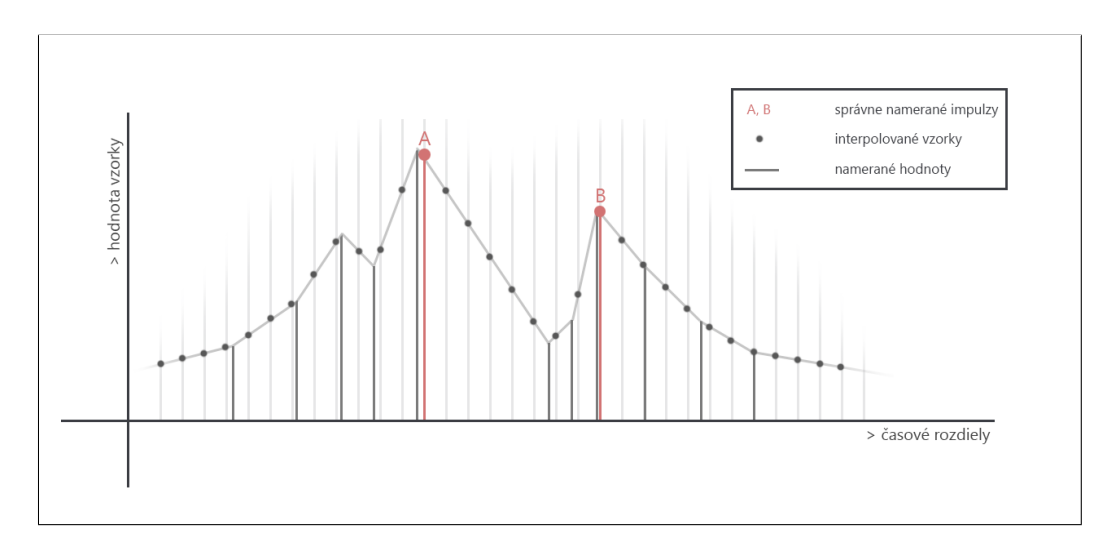

Obrázek 6.5: vyhodnocovanie vzorkov s použitím interpolácie na stálu vzorkovaciu frekvenciu

Z príkladu k obrázku [6.4](#page-40-0) je vytvorený rovnako navzorkovaný systém, ale s použitím stá-lej vzorkovacej frekvencie (obrázok [6.5\)](#page-40-1). Okienko, ktoré už má aj svoju stálu časovú dĺžku, tak nezasahuje neprávom do prilíž vzdialených vzorkov. Teda, v tomto prípade budú obe hodnoty ozna£ené správne. Problém vytvára maximálne oneskorenie zhodnotenia impulzu, ktoré vzhľadom na vzorkovaciu frekvenciu mení jeho pozíciu (maximálne o polovicu veľkosti časového rozdielu medzi prepočítanými vzorkami). No vzhľadom na to, že samotný akcelerometer nemusí presne v čase hrany kroku zosnímať hodnotu, tento maximálny posun je zanedbateľný.

## 6.2.4 Voliteľné okienko

Testovacie okienko je voliteľné a nastaviteľné podľa času, ktorý určuje jeho veľkosť. Z veľkosti vyplýva oneskorenie zistenia impulzu kroku, je rovné práve polovici veľkosti okienka. pri testoch sa ukázalo, že najvýhodnejšia veľkosť je rovná 110ms (oneskorenie 50ms). Pro-blém môže vznikať pri veľkosti takej, aké sú rozostupy medzi impulzami krokov - [6.2.1.](#page-41-0)

<span id="page-41-0"></span>Príklad 6.2.1. Príklad -> Veľkosť okienka 110ms. Oneskorenie 50ms. Maximálne nameratelné SPM (steps per minute) je  $(60\ 000\ / 120) = 500$  v ideálnom prípade (z dôvodou oneskorenia snímania vzorkov v skutočnosti môže byť výsledok odlišný).

## 6.2.5 Impulz, krok. . .

Impulzom je v algoritme ozna£ovaná vzorka, vyhodnotená ako lokálne maximum (a maximum v okienku zároveň). pri impulze rozlíšujem štyri rôzne, na seba naväzujúce stavy.

#### 6.2.5.1 Krok alebo rytmicky správny impulz

Rytmický správny impulz teda krok, je impulz, ktorý má zhodú hodnotu SPM (prepočitaného na počet krokov za minútu) s posledne nameraným celkovým tempom. Je pripočítaný k celkovému SPM a jeho hodnotu priemerom poupravuje.

### 6.2.5.2 Vedľajší pohyb

Vedľajší pohyb, je náhodny impulz, ktorý bol zaznamenaný. Nejedná sa však o krok, ale definitívne o náhodný pohyb. Jeho hodnota nemení celkové SPM a musí byť filtrovaný.

#### 6.2.5.3 Rytmicky nesprávny impulz

Impulz, ktorého SPM sa nezhoduje s aktuálnym tempom behu je ozna£ovaný ako rytmicky nesprávny impulz. To však z neho nerobí impulz, ktorý nie je skutočným krokom. Po otestovaní sa z neho môže vyvinúť krok alebo vedľajší pohyb, záleží na situácií pred a po meraní.

### 6.2.6 Odlišovanie kroku od vedľajšieho pohybu

Dôležitým faktorom je rozlíšenie zisteného impulzu skutočného kroku od náhodného pohybu. Náhodný pohyb nemá vplyv na zmenu SPM. Algoritmus zaznamenáva a ukladá každý novo nájdený impulz (v £ase t mínus polovica okienka). Pri£om rozli²uje dva typy impulzu. Rytmovo správny a nesprávny. Rytmovo správny je automaticky vyhodnotený ako krok. Rytmovo nesprávny je ukládaný do zásobníka. Ak zásobník vyhodnotí zmenu SPM, hodnota celkového SPM je prepísaná novou hodnotou, teda nastáva zmena SPM.

#### 6.2.7 Zásobník pre rytmovo nesprávne impulzy

Hlavnou úlohou zásobníka je vyhodnocovanie nového SPM, na základe vkladaných rytmovo nesprávnych impulzov. Každý novo vkládajúci impulz je pokladaný za potenciálny krok a testuje sa oproti už vloženým impulzom v zásobníku (ak nie je prázdny).

Ak jeho SPM nespĺňa rovnosť oproti vnútornému SPM (priemerná hodnota SPM už vložených impulzov) a počet vložených impulzov je menší ako vnútorná konštanta určujúca minimálny po£et prvkov v zásobníku pre blokáciu nového vlkádania, zásobník je vyprázdnený a vkláda sa tento nový impulz ako prvý. Ak konštanta blokuje vkládanie, ohlasí systému zrušenie vkládania.

Ak jeho SPM spĺňa rovnosť, jeho hodnota je vložená do zásobníka a vnútorná zásobníková hodnota SPM prepo£ítaná na nový priemer (s hodnotou nového impulzu).

Listing 6.1: Algoritmus vkládania prvku do zásobníku - PSEUDO KÓD

| $1 -$                   | function zasobnikAlgoritmusVkladania(novyPrvok){                 |
|-------------------------|------------------------------------------------------------------|
| $\overline{2}$          | ak zasobnik.priemerneSpm je priblizne rovne novyPrvok.Spm, alebo |
| $\mathcal{R}$           | zasobnik. Velkost $\leq 1$                                       |
| $-4$                    |                                                                  |
| - 5                     | vyhovuje -> vloz prvok do~zasobnika                              |
| -6                      | nevyhovuje -> porovnaj pocet prvkov s~konstantou na~blokaciu     |
| 7                       | pocet je vacsi alebo rovny -> oznam systemu                      |
| -8                      | pocet nie je vacsi alebo rovny -> premaz zoznam a~zavolaj        |
| $-9$                    | zasobnikAlgoritmusVkladania(novyPrvok)                           |
| $10 \quad \blacksquare$ |                                                                  |

#### 6.2.8 Po£ítanie SPM pre impulz

V každej situácií je SPM merané dvoma spôsobmi. Prvé, ktoré slúži na vypočitanie správneho kroku, zo vzdialenosti k najbližšiemu rytmicky správnemu impulzu a druhé, ktoré je počítané k poslednému impulzu akéhokoľvek druhu. Podľa týchto hodnot je impulz porovnávaný a tak ur£ovaný jeho typ.

#### <span id="page-42-0"></span>6.2.9 Reakcie systému na impulzy v rôznych situáciach

Po prijatí nového impulzu, môže nastať niekoľko situácií, ktoré menia správanie algoritmu a na ktoré musí dokázať správne reagovať a vyhodnocovať.

#### 6.2.9.1 Situácia 1

- Popis situácie
	- Novo nasnímaný impulz má rovnaké SPM ako je bežcovo aktuálne tempo.
- Programové riešenie situácie
- Impulz je pripo£ítavaný k priemeru aktuálneho tempa behu (SPM). Z predpokladu sa jeho SPM približne rovnalo aktuálnemu, preto je označený ako plnohodnotný krok. Ak zásobnik na rytmovo nesprávne impulzy nie je prázdny, tento úkon ho vyprázdni, pretože všetky prvky, ktoré obsahoval sú zákonite iba vedľaj-²ími pohybmi. Po£ítadlo £asových rozdielov medzi impulzami sa vynuluje v oboch typoch.
- Príklady odpovedajúcich reálnych situácií
	- Ďalší krok počas behu užívateľa je presne v rytme s priamo predchádzajúcim tempom. Medzi týmto, ďalším, krokom sa počíta aj s akými koľvek vedľajšími pohybmi mobilným zariadením.

### 6.2.9.2 Situácia 2

- Popis situácie
	- Nový prijatý impulz má odlišné SPM ako je bežcovo aktuálne tempo.
- Programové riešenie situácie
	- v takomto prípade sa prvok ukladá do pripraveného zásobníka. Prvok je ako prvý rytmicky nesprávny po iných správnych impulzoch (krokoch), preto je zásobník prázdny a priemerná hodnota SPM v zásobníku je po vložení rovná práve tomuto novému prvku. Týmto sa re²tartuje po£ítadlo iba pre rytmovo nesprávne prvky.
- Príklady odpovedajúcich reálnych situácií
	- Uživateľ počas behu zmenil polohu mobilného zariadenia.
	- Mobilné zariadenie nebolo pevne prichytené, nastal samovoľný pohyb.
	- Uživateľ ešte nebeží, spustil aplikáciu a ukladá telefón do pozície pri behu.

### 6.2.9.3 Situácia 3

- Popis situácie
	- Novo príjatý impulz, je ďalším v poradí s odlišným SPM oproti zaznamenanému bežcovému aktuálnému tempu. Je súčasťou nového tempa, ktoré ešte nebolo dosnímané a ohlásené systémom.
- Programové riešenie situácie
	- $-$  Tento prípad popisuje situáciu, v ktorej už zásobník obsahuje prvky. To znamená, že rytmicky správny impulz už neprišiel dlhšie (po prihliadnutí na stále súčasné celkové SPM je možné určiť, že už ani nepríde). v zásobníku už je nahromadených niekoľko rovnakých impulzov. Ak ich počet prevyšuje počet nutný na prijatie nového SPM, ohlási sa novo namerané SPM a nahradí stávajúce.
- Príklady odpovedajúcich reálnych situácií

## 6.2. PROGRAMATÓRSKY NÁVRH 29

- Uživateľ zmenil tempo behu, systém ešte len načítavá toto tempo.
- Načítava sa prvé užívateľové tempo, po zapnutí sledovania tempa v aplikácií.

### 6.2.9.4 Situácia 4

- Popis situácie
	- $-$  Novo prijatý impulz je vedľajší pohyb počas načítavania nového tempa užívateľa.
- Programové riešenie situácie
	- Situácia je interne nazvaná ako preru²enie vkladania pri získavaní nového SPM. Nastáva v prípade, že v zásobníku je dostatok impulzov, ktoré z veľkou pravdepodobnosťou budú tvoriť nové SPM. a tento impulz je iba vedľajším pohybom práve v procese načítavania. Počet prvkov nutných v zásobníku určuje konštanta algoritmu (nastavovaná pri testoch s uživateľmi, predbežne 4). V prípade, že počet je dosta£ujúci na blokovanie a blokácia vkládania nastane znova 4 krát po sebe, zásobník sa vyprázdni, počíta totiž aj s možnosťou "náhody", kde 4 vedľajšie pohyby sú v rovnakom tempe zasebou.
- Príklady odpovedajúcich reálnych situácií
	- Uživateľ počas behu zmenil polohu mobilného zariadenia počas ešte nezaznamenanej zmeny tempa.
	- $-$  Mobilné zariadenie nebolo pevne prichytené, nastal samovoľný pohyb počas ešte nezaznamenanej zmeny tempa.
	- $-$  Načítava sa prvé užívateľové tempo, po zapnutí sledovania tempa v aplikácií a počas neho bol zosnímaný vedľajší pohyb.

## Kapitola 7

## Implementácia

Táto kapitola sa zaoberá implementáciou návrhu do reálnej podoby aplikácie. Popisované sú hlavné návrhové triedy a štruktúra projektu, naopak vynechavanými sú jednoduché statické triedy, triedy na prenos údajov a pomocné prepočtové triedy. Všetky tieto nepopisované časti kódu sa nachádzajú na priloženom CD v sekcii  $F$  vo formáte vygenerovaného Javadoc dokumentu.

Aplikácia bola vytváraná vo vývojovom prostredi Eclipse s rozšírením Android SDK Testovanie prebiehalo zapomoci simulátora Android Device Manager (aplikácia simulujúca prostredie mobilu priamo na vývojovom po£íta£i) a fyzického mobilného zariadenie HTC Desire s s operačným systémom vo verzii 4.0.4. Dôvodom nutnosti využívanai fyzického zariadenia je nemožnosť simulovania živých pohybov akcelerometra v simulátore. Ziadne ďalšie aplikácie pri vývoji neboli použité.

## 7.1 Knižnice a technológie

Pri implementácií boli používané rôzne technológie, ktoré majú nativnú podporu v Android projektoch av²ak niektoré z nich nie sú implicitne zahrnuté a je ich potreba samostatne pripájať a poloviť. Tieto knižnice napomáhajú k jednoduchšiemu spracovaniu dát, stále sa opakujúcich problémov alebo ovládaniu funkcií mobilného zariadenia.

## 7.1.1 Sqlite

K ukládaniu vnútorných dát bola využitá databáza typu Sqlite. Ponúka základne vlastnosti databazových systémov a príkazovú syntax SQL. Je dostačujúca pre tento projekt nakoľko nemá veľké databázové nároky. Sqlite funguje na systémoch Android plynule a patrí medzi najviac používané pre databázovo nenáročne projekty. Ponúka vlastný prístupove triedy, ktoré sa starajú od uskuto£nenie pripojenia do vnútornej databázy mobilného systému. Ak žiadaná databáza neexistuje, knižnica sa stará aj o jej vytvorenie a initializačné volanie vytváraní tabuliek (nutné doimplementovať). Knižnica sa nachádza v namespace "android.database.sqlite".

## 7.1.2 XML

Technológia XML je využívaná pri importovaní skladieb do vnútornej databázy. Jedná sa o na jrozšírenejší nedatabázový systém na ukládanie textových dát a ich prenos. Jej popularita je daná hlavne jej flexibilitou, pretože neobsahuje pevne daný počet a typy značiek, práve naopak, je ľubovoľný a užívateľ technológie si ho môže určiť sám. Žial pre túto technológiu Android SDK neponúka príliž sofistikovanú serializáciu dát do objektov. Bolo nutné si ju vytvoriť sám.

## 7.2 Fyzická štruktúra projektu

Základnú štruktúru projektu určuje samotné vývojové prostredie Android SDK, použitého pri programovaní (iná možnosť vývojového prostredia vlastne ani neexistuje). Túto štrukt-úru som po celý čas dodržiaval (viz. [7.1\)](#page-47-0). v základe sa delí na zdojové kódy, automaticky generované triedy a zdrojové súbory (obrázky, texty, zvukové stopy a pod). Tieto všetky časti sú automaticky pripájané do neskôr vygenerovaného inštalačného súboru. Vlastné zdrojové kódy sú ukládané v projektovej zložke "/src".

<span id="page-47-0"></span>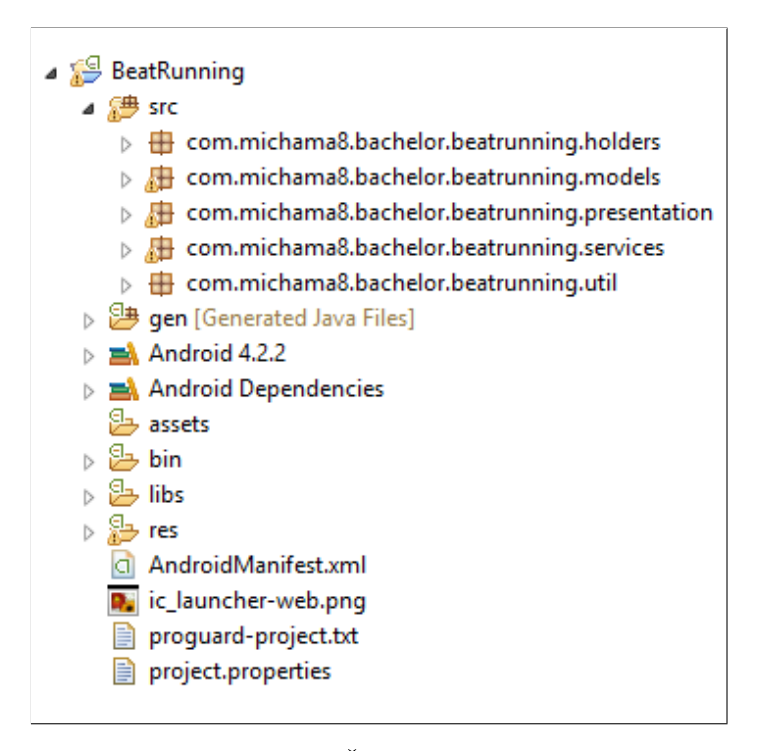

Obrázek 7.1: Štruktúra projektu

Zdrojové kódy vlastných tried sú rozdelené do balíčkov podľa ich spoločnej funkcie a hlav-ného systému Business-Presentation-Integration softwarovej architektúry (viz. [7.3\)](#page-48-0). To uľahčuje nie len lepšiu organizáciu tried, ale hlavne určovanie modifkátorov prístupu k triedam iba pre daný balíček.

Hlavným konfiguračným súborom celej aplikácie je predgenerovaný XML súbor "AndroidManifest.xml", uložený v hlavnej zložke projektu. v súbore sú popísane žiadosti o nutné povolenia prístupov k funkciám telefónu, všetky Activity (triedy starajúce sa o spravovanie jednotlivých obrazoviek) a rovnako všetky Service (triedy pracujúce ako vlákna popri hlavnej aplikácii).

## <span id="page-48-0"></span>7.3 Logická štruktúra

Je snahou aby aplikácia aj po návrhovej časti vytvárala čo najbezpečnejší a najprehľadnejší systém programovania. Práve z týchto dôvodov som pri programovaní snažil využíval návrh podľa softwarovej architektúry s názvom MVC (model - view - controller), ktorá v základe rozdeľuje aplikáciu do 3 logických celkov. Ktorý ale museli byť jemne upravené na potreby viac vláknovej mobilnej aplikácie.

Softwarová architektúra MVC je v dnešnej dobe hlavne využívana pre webové aplikácie. kde je striktne dodržiavaná. v mobilnej aplikácii na platforme Android to nie je však úplne možné. Triedy starajúce sa o snímanie interakcií užívateľa s aplikáciou spravujú aj grafickú prezentáciu. Týmto sa jemne narúša štruktúra separovania grafického rozhrania od aplikačnej vrstvy.

Za zobrazovaciu vrstvu (view) som označil iba popis grafického zobrazenia jednotlivých obrazoviek, ktoré sú ukládané v XML súboroch podľa Android štandardu. Controller sa priamo viaže k zobrazovaným stránkam, spracúva požiadavky užívateľa, stará sa o vlastné zobrazovanie dát a odosielanie správ ostatným zložkám systému. Speciálnu čast tvoria triedy typu Service, ktoré pracujú v osobitných vláknach aplikácie. Ich procesy si spravujú sami a podľa potreby reagujú na akcie vyvolavané časťou controller. Poslednú základnú časť tvorí skupina tried model. Triedy zabezpečujú poskytovanie dát.

## 7.4 Balík tried Services

Balík Services (celým názvom com.michama8.bachelor.beatrunning.services) obsahuje verejné triedy s nadtypom Service. Skrýva sa v nich celá funkčnosť jadra aplikácie. Tieto verejné triedy pracujú vo vlastných vláknach, kde spracúvajú asynchronne požiadavky systému.

Nadtyp Service určuje ich obsah a spôsob spracovania signálov na zmenu. Každá z nich má v configuračnom súbore (Manifest.xml) určené svoje práva a filtre pre svoje vlastné signály, ktoré dokáže spracovávať. Android nemá dostatočne typovo vyvinutý tento proces, preto pracujú na úrovni stringu, ktorý príjme vybraná Service a následne ho svojím spôsobom spracúva. Tieto stringy sú označované ako názvy akcií.

Vlákno triedy Service môže byť ukončené z vonku, systémom Android pri nedostatku pamäte, alebo triedou samou.

## 7.4.1 MusicService

Trieda spracúva požiadavky na ovládanie prehrávania v zvukových stôp v mobilnom zariadení. Hlavnou nutnou funk£nos´ou je práca na pozadí aj mimo aplikácie. Aby tak dokázala stále príjmať data z iných Service a prenášať ich do prehrávanej hudby (napríklad zmeny tempa behu, žiadosť na vypnutie, atď).

Hlavným problémom a nedostatkom je systém Android, pretože nedokáže mixovať prehrávanie hudby, £ím je myslené prehrávanie dvoch osobitných stôp v jednom £ase. Funkciu tejto triedy narú²aju iné procesy mobilného zariadenia, akým je napríklad prijatie sms správy.

O výber prehrávaných skladieb sa stará samotná trieda. Ich zoznam si žiada od pomocných modelových tried MusicProvider.

#### <span id="page-49-0"></span>7.4.1.1 Popis príjmaných správ

Trieda dokáže príjmať správy z iných oblastí aplikácie. Presné názvy týchto funkcií sú uložené vo verejných statických premenných triedy [7.4.1.1,](#page-49-0) tak, aby boli prístupné ostatným triedam. Názvy správ presne vystihujú ich funkčnosť a dopad na prehrávanie hudby.

Listing 7.1: Akcie triedy MusicService

```
public static final String STOP ACTION ="com.michama8.bachelor.beatrunning.services.MusicService.STOP";
  public static final String NEXTSONG_ACTION =
      "com.michama8.bachelor.beatrunning.services.MusicService.NEXTSONG";
3 public static final String PLAY_ACTION =
      "com.michama8.bachelor.beatrunning.services.MusicService.PLAY";
  public static final String PAUSE_ACTION =
      "com.michama8.bachelor.beatrunning.services.MusicService.PAUSE";
```
#### <span id="page-49-1"></span>7.4.1.2 Rozposielanie oboznámení

Trieda rozposiela informácie o práve prehrávanej skladbe. Rozposielanie je forou správy Broadcast, ktorá nie je filtrovaná iba jednou triedou, ale dokážu ju príjmať práve všetky práve bežiace. Triedy, ktoré tietu správu chcu príjmať musia dediť jednu z Android tried, ktoré sú na to pripravené. Správa nemá určený namespace, iba presný názov, podľa, ktorého ie filtrovaná  $7.4.1.2$ .

Listing 7.2: Broadcast názov akcie

```
public static final String CURRENT_SONG_BROADCAST = "songBroadcast";
```
#### <span id="page-49-2"></span>7.4.1.3 Konfigurácia v manifeste

K svojej funkcii trieda MusicService potrebuje práva na ovládanie hlasitosti hudby a pracovanie na pozadí, a pre spracovanie príkazov filtráciu správ. Nastavenie práv je uložené v manifeste spôsobom uvedeným v náhľade kódu [7.4.1.3.](#page-49-2)

Listing 7.3: Konfigurácia pre triedu MusicService

<sup>1</sup> <service

<sup>2</sup> android:name="com.michama8.bachelor.beatrunning.services.MusicService"

<sup>3</sup> android:enabled="true"

```
4 android:permission="android.permission.MODIFY_AUDIO_SETTINGS" >
5 <intent-filter>
6 <action
              android:name="com.michama8.bachelor.beatrunning.services.MusicService.STOP"
              />
          7 <action
             android:name="com.michama8.bachelor.beatrunning.services.MusicService.PLAY"
              />
          8 <action
              android:name="com.michama8.bachelor.beatrunning.services.MusicService.NEXTSONG"
              />
9 <action
              android:name="com.michama8.bachelor.beatrunning.services.MusicService.PAUSE"
              />
10 </intent-filter>
11 </service>
```
#### 7.4.2 SpmService

Trieda spracúva vzorky získané z akcelerometra zariadenia. Informácie prepočítáva a vyhodnocuje aktuálne tempo behu (ak je k dispozícií). Rovnako ako trieda MusicService potrebuje pracovať na pozadí, aj počas vypnutej obrazovky, či minimalizovanej aplikácii.

K načítavaniu dát z akcelerometru registruje nasluchávač typu SensorEventListener, ktorý sa stará o spracovavanie dát v každom momente kedy je akcelerometer pripravený ponúknuť novú načítanú hodnotu. Tieto hodnoty zapomoci pomocných tried spracúva algoritmom popísaným v sekcii [6.2.](#page-39-1)

#### <span id="page-50-0"></span>7.4.2.1 Popis príjmaných správ

Trieda dokáže príjmať správy z iných oblastí aplikácie. Presné názvy týchto funkcií sú ulo-ºené vo verejných statických premenných triedy [7.4.2.1,](#page-50-0) tak, aby boli prístupné ostatným triedam. Názvy správ presne vystihujú ich funkčnosť a dopad na prehrávanie hudby. pri žiadosti o stopnutie načítavania dát vypína aj čidlo akcelerometru, znižuje tak zbytočné nároky na baterku mobilného zariadenia.

Listing 7.4: Akcie triedy SpmService

```
public static final String STOP_ACTION =
   "com.michama8.bachelor.beatrunning.services.SpmService.STOP";
public static final String START_ACTION ="com.michama8.bachelor.beatrunning.services.SpmService.START";
public static final String PAUSE_ACTION ="com.michama8.bachelor.beatrunning.services.SpmService.PAUSE";
```
#### <span id="page-50-1"></span>7.4.2.2 Rozposielanie oboznámení

Ak zaznamená zmenu tempa, vyhodnotené údaje rozposiela správou typu Broadcast s ur- £eným názvom akcie [7.4.2.2.](#page-50-1) Z tohto údaja £erpajá napríklad trieda MusicService, alebo prezentačné triedy na zobrazenie údajov. Správa obsahuje časové údaje o trvaní zmeny, aktuálne na£ítané tempo behu a po£et novo na£ítaných krokov po£as zmeny.

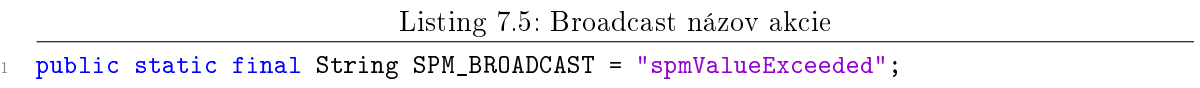

### <span id="page-51-0"></span>7.4.2.3 Konfigurácia v manifeste

K svojej funkcii trieda SpmService potrebuje práva pracovania na pozadí, a pre spracovanie príkazov filtráciu správ. Nastavenie práv je uložené v manifeste spôsobom uvedeným v náhľade kódu [7.4.2.3.](#page-51-0)

Listing 7.6: Konfigurácia pre triedu SpmService

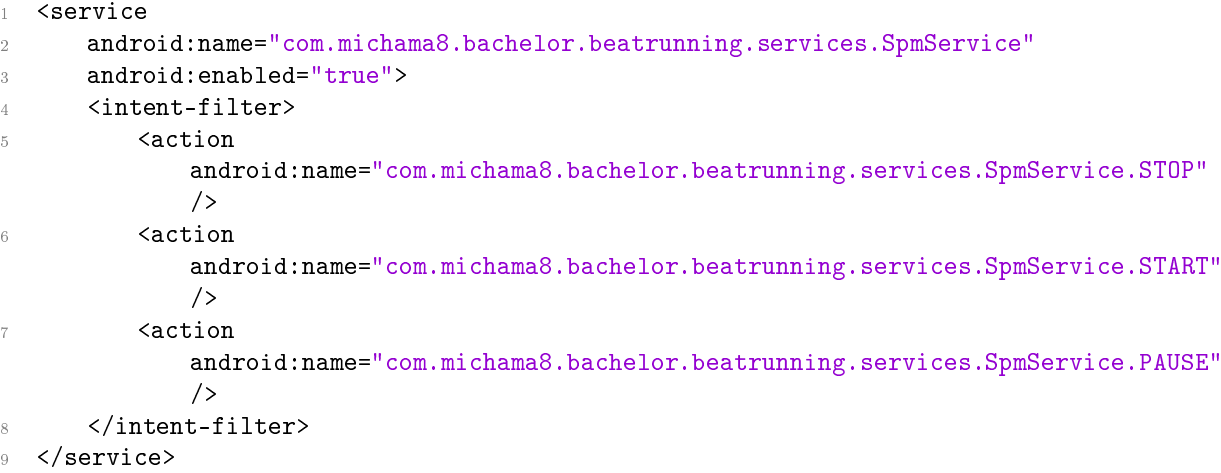

## 7.4.3 HistoryService

Trieda HistoryService slúži na ukládanie do histórie štatistík, pracuje teda s modelom, dá sa povedať, že skoro priamo s databázou. Pretože nie je vhodné, aby samotné ostatné Service pracovali osobitne s jednou databázou, mohli by totiž nastáť problémy pri žiadosti o prístup a predavaní tokenov na synchronné pracovanie. Výhodný spôsob spracovania Service dokáže požiadavky viazať na seba a volať ich postupne. v skutočnosti táto Service nebeží po celý čas v aktívnom móde pracovania. Po dokončení vkladania sa uspí a čaká na ďalší príkaz - je pasívna.

### <span id="page-51-1"></span>7.4.3.1 Popis príjmaných správ

Trieda dokáže príjmať správy z iných oblastí aplikácie. Presné názvy týchto funkcií sú uložené vo verejných statických premenných triedy  $7.4.3.1$ , tak, aby boli prístupné ostatným triedam. Názvy správ presne vystihujú ich funkčnosť a dopad na prehrávanie hudby, pri žiadosti o stopnutie načítavania dát vypína aj čidlo akcelerometru, znižuje tak zbytočné nároky na baterku mobilného zariadenia.

Listing 7.7: Akcie triedy HistoryService

```
public static final String UPDATERUN_ACTION =2 "com.michama8.bachelor.beatrunning.services.HistoryService.UPDATERUN"; public
  static final String UPDATESONG ACTION =
```
<sup>4</sup> "com.michama8.bachelor.beatrunning.services.HistoryService.UPDATESONG";

#### 7.4.3.2 Rozposielanie oboznámení

Trieda nerozposiela žiadne oznámenia o vkladaní.

#### <span id="page-52-0"></span>7.4.3.3 Konfigurácia v manifeste

K svojej funkcii trieda code:HistoryService potrebuje práva pracovania na pozadí, a pre spracovanie príkazov filtráciu správ. Nastavenie práv je uložené v manifeste spôsobom uvedeným v náhľade kódu 7433.

Listing 7.8: Konfigurácia pre triedu HistoryService

```
1 <service
2 android:name="com.michama8.bachelor.beatrunning.services.HistoryService"
     android:enabled="true">
4 <intent-filter>
5 <action
             android:name="com.michama8.bachelor.beatrunning.services.HistoryService.UPDATERUN"
             />
6 <action
             android:name="com.michama8.bachelor.beatrunning.services.HistoryService.UPDATESONG"
             />
      7 </intent-filter>
  8 </service>
```
## 7.5 Balík tried Presentation

Triedy tohto balíka sa priamo zaoberajú prezentovaním dát a spracovavaním interakcií užívateľa. Z funkčného hladiska majú možnosť prepínania na iné zobrazenia, načítavania dát z databázy pomocou modelu a predávanie informácií príslušným Service-am. Nie je nutné popisova´ kaºdú triedu, ich funk£nosti sa opakujú, rovnako ako aj zápisy v manifeste. Ich nadtypom je Android object Activity, ktorý práve spĺňa funkčnosť jednotlivých obrazoviek v programe. Popisuje dianie v situáciach pri vypnutí, minimalizácií, spätnom nástupe a pod.

Zoznam tried presne odpovedá návrhovej časti obrazoviek. Rovnako aj iné navigačné schopnosti a funkcie. Presný popis funkcií je k pre£ítaniu v sekcii [4.](#page-26-0)

#### Zoznam tried z balíka:

• StartActivity

- Táto aktivita má úlohu privítania náv²tevníka, synchronného spustenia na£ítania dát a následne presmerovanie na návod k obsluhe alebo úvodnu obrazovku. na túto obrazovku sa nie je možné vrátiť.
- HomeScreen
	- Hlavná stránka aplikácie. Funguje ako prvá indexovaná, teda pri stla£ení tla£ítka back po£as tejto obrazovky, aplikácia sa minimalizuje.
- SettingsActivity
	- Aktivita popisujúca zobrazovanie nastavení a úpravu nastavení.
- StatisticsActivity
	- Aktivita popisujúca zobrazovanie celkových štatistík behov.
- JustRunActivity
	- Obrazovka pre ovládanie funkcie jednoduchého behu.
- MusicListActivity
	- Aktivita zobrazujúca zoznam skladieb
- SongStatisticAcitivity
	- Táto aktivita zobrazuje štatistiky práve k jednej vybranej pesničke, k zobrazeniu je možné sa dostať iba pomocou aktivity MusicListActivity.
- HelpActivity
	- Obrazovka pozostávajúca z viacerých obrazoviek. Jedná sa o jednoduchý návod na obsluhu aplikácie, zobrazovaného ako ovladate©ná slideshow.

## 7.6 Balík tried Models

Tento balík obsahuje triedy starajúce sa o spracovanie a spravnovanie datových zdrojov. Neponúkajú priame pripojenie do databázy alebo súborového systému. Sú vytvárane podľa kontextov ich spracovania, môžu pristúpovať aj do viacerých dátových zdrojov naraz, v rámci jednej triedy.

Android neponúka databazovú vrstvu na úrovni entitného systému. a Preto ak tieto triedy prístupujú k databáze, tak sú nútené pristupovať priamo a výsledné data serializovať do predpripravených objektov.

Funk£nos´ prístupu k externému zdroju dát na mobilnom zariadení (externá karta) musí povoľovať samotné mobilné zariadenie. Preto tento požiadavok je zapísaný do manifestu aplikácie.

## 7.7 Balik tried Holders

Triedy holders sa starajú o konzistenciu prístupových tried. Jedná sa o statické triedy, ktoré v sebe inicializujú modely alebo iné objekty, potrebné vo viacerých £astiach aplikácie. Dôvodom je viac vláknová aplikácia, kde môže dochádzať k problémom s prístupom jednej a tej istej inštancii určitej triedy. Tieto triedy sa starajú o synchronizáciu vnútorných objektov, o dokončovanie práce s nimi a nepripúštajú priami dotaz na objekt, iba cez vlastné funkcie, ktoré sú s istotou ovládané správne. Nedochádza takto k problémom s vláknami v aplikácii.

## KAPITOLA 7. IMPLEMENTÁCIA

## Kapitola 8

## Testovanie

Počas celého vývoja a navrhovania aplikácie prebiehalo testovanie jej osobitných častí, aby odhalilo chyby £o najskôr, najpresnej²ie lokalizovalo ich pôvod a ur£ilo bezchybný dopad na celok, ktorého sú sučasťou.

V tejto kapitole sú uvedené postupy testovania najpodstatnejších častí a samotné zaverečné testy celej aplikácie s užívateľmi, keďže aplikácia je priamo závislá na jedinečnosti každého užívateľa.

## 8.1 Vlastné testy počas návrhu a programovania

Táto časť testou sa priamo týka procesu tvorby návrhu a programovania aplikácie. Vývojové prostredie Android-u žiaľ neponúka priame testovanie pomocou Unit testov a v svojom základe ani žiadnu inú formu automatických, či poloautomatických testov a ich vyhodnocovania. Preto sú celé testy programovania vytvorené ručne a podľa okolností.

### 8.1.1  $\text{Časť prvá - testy návrhu algorithm}$

Proces testovania návrhu algoritmu na spracovanie signálu zasielaného akcelerometrickým čidlom už bol popísaný v časti  $6.1.1$ . Testo prebehol veľmi dobre (po filtrácii chybných ozna£ení - v návrhu povolené, jedná sa iba o úvodny test potenciálu algoritmu), kde dokázal označiť všetky správne impulzy. Test preto dopadol úspešne, vybral algoritmus na zisťovanie krokov. Všetky testy sú uložené na prílohom CD v zložke [F.](#page-82-0)

## <span id="page-56-0"></span>8.1.2 Časť druhá - testy naprogramovaného algoritmu

Prvotný algoritmus bez napojenia na reálne príjmané data z akcelerometru bol testovaný oproti vzorkám nahranými po£as testovania teoretického algoritmu. Kde narozdiel od teórie musel sám riešiť prvotný šum a náhodné pohyby. na statickej vzorke, pre ktorú boli vytvorene grafy sa testoval algoritmus lepšie ako v reálnej situácií.

Tieto statické testy boli podporené v závere testami štyroch základných typov diania pri príjmaní vzorkov  $(6.2.9)$ . Táto malá časť bola prevedená krokovaním algoritmu. Vďaka testom bolo možné odhaliť počiatočné chyby a doviesť ho k lepšej verzii, ktorá bola týmto pripravená na testy v reálnom prostredí - priamo na mobilnom zariadení.

## 8.1.3 Časť tretia - testy v reálnom prostredí

Algoritmus na vyhodnocovanie tempa pohybu bol v momente pred testami pripravený na testy v mobile. Táto časť mala za úlohu zistovať presnosť snímania rytmu v skutočnejšom prostredí. Problémom je však takýto pohyb, ktorého presnosť je čo najviac potvrdená vytvoriť. Najbližší pohyb mobilného zariadenia k výslednému pohybu pri behu, je výškové kmitanie - podobne ako pri bubeníckej paličke.

Presne tento spôsob bol využitý na testovanie. Pomocou metronomu boli nastavované postupne rôzne rytmi a k nim synchronné hybanie s telefónom. Po£ítalo sa z vychýlkami, no ich veľkosti sú nižšie ako by boli pri behaní, alebo skákaní, pre tento test spĺňajú svoj účel.

Testovanie pomohlo odhaliť chyby nastavájuce pri oneskorení získania vzorky z akcelerometru. Algoritmus musel byť upravený a znovu testovaný druhou časťou programatórskeho testu  $(8.1.2)$ . a na druhý pokus týmto tesom prešiel veľmi správne. Po ustálení tempa pohybu sa hodnoty čím ďalej približovali viac presnému rytmu metronomu (približovanie zapríčinené priemerovaním hodnot).

#### 8.1.4 Cast štvrtá - testy nahrávania skladieb do mobilu

Táto časť testovania bola zameraná na nahrávanie skladieb do mobilu a jej následné správne načítavanie v aplikácií. Súbory boli nakopírovavané do správnej zložky, niektoré s priloženým XML popisom, niektoré viac krát (aj opakovaný XML popis s inými údajmi), premazané skladby, ktoré boli pridané počas minulého spustenia. Aplikácia prešla testom bez nájdených problémov.

## 8.1.5 Cast<sup>†</sup> piata - testy behom

Po doprogramovaní hudobného prehrávača následovali testy samotným behom, už spolu s prehrávanou hudbou. do mobilu boli nahráné skladby s BPM od 100 do 150, ktoré by mali posta£ova´ na základný test. v rámci tohto testu boli otestované tri £asti.

Beh so stálym tempom počas doby 2 minút. Hlavným sledovaným cieľom bolo zistenie približného času nutného na zistenie tempa v reálnom prostredí. Test som opakoval 4 krát. Primerný čas zistenia tempa bol približne 3 sekundy. Čas je úplne dostačujúci, v určitých prípadoch pri behu presným tempom môže byť čas o niečo menší, alebo naopak väčší v prípade mnoha vedľajších pohybov. v určitých chvíľach algoritmus mával problémi so zistením. ak bol zle umiestnení. Toto zistenie treba zohľadniť pri testoch s uživateľmi.

Spomaľovanie alebo zrýchľovanie počas stáleho behu, náhodným skúšaním, ktorého hlavným je vyskúšať prechody skladieb. Testovanie prebiehalo nepripravenejším spôsobom, chaotickými zmenami podľa chuti. v niekoľkých prípadoch nedokázal algoritmus tak rýchlo spoznať tempo (do 6 sekúnd), občas sa rovnako stalo, že chaotické pohyby boli sami medzi sebou synchronizované. Algoritmus ich rozpoznal ako nové tempo a skladbu na malú chviľku zmenil. Týchto prípadov bolo veľmi málo, s ktorými sa dalo počítať. Nie je možné predpokladať každú kombináciu pohybov, výnimky v podstate stále budú existovať.

Krátky test behu rovnakým rytmom až do konca skladby, ktorý potvrdil správny výber následujúcej skladby.

#### 8.1.6 Záver vlastných testov

Vlastné testy aplikácie dopomohli upraviť aplikáciu k funkčnejšej verzii. Pri implementácií po nájdení chyby, boli časti zahŕňajúce chybu a ich závislé podčasti testované znova rovnakým pribehom. Aplikácia bola po úpešnom prejdení testov pripravená na záverečné testovanie s užívateľmi.

## 8.2 Testy GUI a funkčnosti s užívateľmi

Predmetom testovania s uživateľmi je otestovanie nestrannými osobami, získať ich hodnotenie a spätnú väzbu, a tak v prípade opakovaných problémov opraviť chyby a prípadne zlepšiť aplikáciu pred úplným odovzdaním. Testované su obe časti, teda grafické uživateľské rozhranie a samotná funkčnosť aplikácie pri behu.

#### 8.2.1 Cieľová skupina a výber participantov

Cieľová skupina užívateľov je smerovaná prevažne na mladých ľudí vo veku od 20 do 30 rokov (vychádza z prieskumu záujmu popísanéo v sekcii [3.2\)](#page-23-0), ktorí minimálne relaxačne behávajú, alebo majú aspoň kladný vzťah ku kardio behu, vlastnia mobilný telefón a radi počúvajú hudbu. Zaujimavé pohľady na aplikáciu a test môžu mať aj potencionálny uživatelia, ktorí napríklad hudbu úplne často pri behu nevyužívajú.

Výber užívateľov na základe vyplnenia screener-u alebo prieskumového dotazníka. Dvaja z participantov boli vybraný na základe ich vlastného záujmu o test aplikácie, po vyplnení prieskumového dotazníka nadviazali kontakt a na tento test sa sami ponúkli. Kedže ich údaje už boli zozbierané počas prieskumu, vzorke vybraných vyhovovali, boli zapojený do testov. Dalších dvoch participantov som na základe vypĺňania screener-u v teréne (v Národnej technickej knižnici), náhodným výberom s vyhovujúcich vybral sám.

Vyplnený screener je k nahliadnutiu v prílohe [E.1](#page-80-0) a všetky sú uložené na priloženom CD [F.](#page-82-0) U participantov vybraných na základe osobného kontaktovnia je screener dotatočne vyplnený podľa údajov z predtým vyplneného prieskumového dotazníka.

#### 8.2.2 Predtestový dotazník

Participanti testu boli požiadaný o vyplnenie predtestového dotazníka, ktorý bližšie popisuje ich vzťah k hudbe a behu. Pomocou neho je možné zhodnotiť aj ich skúsenosti s aplikáciami. zaradiť ich do skupín a tak brať ich relevantný dopad na celú aplikáciu.

Mimo otázok týkajúcich sa ich skúsenosti, boli ú£astníci oboznámení so záznamom celého testu a súhlasili s jeho použitím v tejto bakalárskej práci. Podpísané a vyplnené dokumenty spolu s výsledkami testov sú uložené na priloženom CD  $(F)$ .

## 8.2.3 Popis priebehu testu

Testovanie prebiehalo v dvoch logicky oddelených častiach. Prvá čas sa zameriavala na testovanie grafického rozhrania, druhá časť zase na skutočnú funkčnosť aplikácie pri behu. Tieto časti sa prelínali, preto v následujúcom popise úloh sú v zátvorkách označené časti, ku ktorým sú radené (GUI - grafické uživateľské rozhranie; ALG - algoritmus snímania a prehrávania). Testovanie nezahŕňa nahrávanie skladieb, mobilné zariadenie už je priravené v stave na spustenie.

## Zoznam úloh

- 1. Prezrie´ si nápovedu (GUI)
- 2. Blokovať vybranú skladbu (GUI)
- 3. Spustiť jednoduchý beh (GUI)
- 4. Odbehnúť aspoň 3-4 minúty (podľa výdrže participanta) so snahou dodržiavať rovnaké tempo podľa skladieb (ALG)
- 5. Odbehnúť aspon 3-4 minúty (podľa výdrže participanta) so zmenami tempa podľa vastného uváženia (ALG)
- 6. Počas behu si participant zapamätá jednu skladbu (ak je to možné) a k tej je požiadaný nájsť štatistiky
- 7. Prezrieť si štatistiky celého behu  $(ALG + GUI)$
- 8. Vymazať sťatistiky (GUI)

## 8.2.4 Potestový dotazník

Zvy£ajný potestový dotazník bol nahradený participantmi vlastnoru£ne napísaným textom. Kde mali za úlohu popísať ich pohľad na grafické rozhranie aplikácie a zhodnotiť spokojnosť s celkou aplikáciou. Tento postup mi v prípade nízskeho počtu participantov prišiel viac osobnejší a môže poskytnúť viacero dôležitých postrehov. v prípade klasického dotazníka môže mať každý participant iný pohľad a mierku spokojnosti, no v texte je ohodnotenie rozpísané a aj jeho dôvody. Tieto všetky vyplnené dotazníky su v vložené do prílohy

## 8.2.5 Výsledky testu aplikácie

Doslovné osobné vyjadrenia participantov sú k nahliadnutiu v prílohe [E.2.](#page-80-1) Z pohľadu testu na GUI sa z uživateľských testov dá usúdiť jeho správnosť návrhu. Participanti nachádzali ovladácie prvky a spôsob ovládania v dostato£nej rýchlosti bez zdlhavých chýb. Test preto preukázal ich správny návrh.

Z pohľadu testu algoritmu boli názory rôznorodé. pri nevhodnom umiestnení, algoritmus nedokázal spoľahlivo zisťovať presné tempo v dostatočnej rýchlosti (prípad prvého testujúceho, Ondřej Krejčíř). s týmto problémom sa z časti počítalo (je aj dôvodom používania externých senzorov v konkurenčných produktoch). v budúcnosti je možné prehodnotenie nepoužívania senzoru, poprípade domyslenie ideálneho prichytenia mobilného zariadenia. pri následujúcich participantoch bol problém vyriešený pevným prichytením.

Avšak celková aplikácia mala, až nečakane, dobrý ohlas a nadšenie zo strany participantov. Jej grafické prevedenie a ovládacie prvky vyhovovali každému z nich. Avšak aplikácia avizovala očakavaný problém pri uživateľoch, ktorí nevnímaju prirodzene tempo. No to prináša novú funkciu učenia tejto skupiny uživateľov, avšak s nutnou pracou samých na sebe.

KAPITOLA 8. TESTOVANIE

## Kapitola 9

## Záver

Kone£ným cie©om mojej bakalárskej práce bolo vytvorenie aplikácie na podporu behu spôsobom synchronizovania prehrávanej hudby s tempom bežca. Takto vytvorenú aplikáciu s potvrdenými účinkami dopadu na bežca, testovať v reálnych testoch s užívateľmi.

Za najproblematickejšiu časť pokladám návrh a implementáciu algoritmu na získavanie tempa behu. Tento algoritmus musel prejsť mnoho testami a zdokonaľovaním k svojej konečnej verzii. Hlavný problém je moment označenia algoritmu za správny, keďže je príliš závislý na rôznorodosti užívateľov a umiestnenia pri behu a nastávať môžu predom neočakavané situácie pri pohybe mobilným zariadením. Tieto neočakávané situácie sú zapríčinené aj nevhodnou pozíciou, ktorá môže vytvárať periodické pohyby, ktoré z pohľadu algoritmu sú snímané ako kroky. Tento problém v konkurenčných produktoch je riešený externým senzorom umiestneným v spodnej časti nohy, to však, s mobilným zariadením nie je možné. Tieto problémy sa mi nepodarilo úplne odstrani´, preto stojí za prehodnotenie v budúcom rozvoji použitie extérneho snímača alebo určenie presného miesta uloženia zariadenia (poprípade vlastný spôsob prichytenia).

Nedostatky platformy Android-u v oblasti prehrávania hudby znemožnovali príjemnejšie prepínanie skladieb a tak vytvorili ďalšie malé problémy. Prehrávanie informačných pokynov pre užívateľa hlasovou formou tak bolo sťažené a rôznymi spôsobmi obchádzané až ku kone£nej funk£nej verzii.

Aplikáciu nepokladlám ešte za plne pripravenú do reálneho použitia. Kde dôvodom je spôsob importovania skladieb do systému. Rozšírenie a uľahčenie funkcie importu už nebolo možné, pre jeho rozsiahlosť, zaradiť do tejto bakalárskej práce. Pripravujem ho však na prípadnú budúcu diplomovú prácu na magisterskom stupni, alebo programovaním v súkromí, spolu s plánovanými rozšíreniami popísanými v sekcii [9.1.](#page-62-0)

Aj cez zložitosť algoritmu aplikácie sa mi podarilo vytvoriť funkčnú aplikáciu, ktorá spĺňa úlohy ur£ené pre túto bakalársku prácu. Jej my²lienka je podporená rozhovormi s trenérmi a funkčnosť otestovaná testami s užívateľmi.

## <span id="page-62-0"></span>9.1 Plánované rozšírenia v budúcom vývoji

Počas prieskumu bolo zaznamenaných niekoľko zaujimavých funkcií (nápadov), ktoré by aplikáciu v budúcnosti mohli rozširovať a zaradené v práci nemohli byť kvôli ich zložitosti a rozsiahlosti.

Zoznam možných rozšírení:

- Tréningový beh
	- Možnosť tréningového behu s nastavením etáp skládajúcich sa z voľby tempa (alebo rýchlosti) a dĺžky trvania na etapu.
- Rozšírené možnosti prehrávača
	- Prehrávanie hudby rozšíriť o intuitívnejší vyber skladieb. Pracovať s históriou prehrávania a určitým spôsobom vymedzovať obľúbené skladby, skladby počas, ktorých uživateľ držal najviac tempo a pod.
- Práca s GPS
	- Zaznamenávanie trás pomocou GPS a rozšírené štatistiky prislúchajúce pasážam behu.
- Sociálne siete
	- Pridať širšie prepojenie so sociálnymi sieťami, zdieľanie výsledkov, pozívanie na behy, zdieľanie svojích trás.
- Prepojenie s existujúcimi aplikáciami
	- Prepojenie s už rozšírenými aplikáciami pre podporu behu
- Automatické rozoznávanie BPM skladieb
	- Prepracovať automatické rozpoznávanie BPM skladieb a tak zrušiť nutnosť importu (používať skladby v už uložené v telefóne).
- Navigácia naplánovanou trasou
	- Možnosť plánovania trasy pred behom. Aplikácia by potom slúžila ako aj navigácia (Zdroj: Participant 3 - Dominik Lövinger).

## Literatúra a zdroje

[1]Schwartz, S. E., Fernhall, B., Plowman, S. A. Effects of music on exercise performance, Journal of Cardiopulmonary Rehabilitation, 10, 312-316

 $[2]$ By Len Kravitz, Ph.D., The Effects of Music on Exerise?  $unm.edu$  [online]. 2007 [cit. 2012-18-12]. Dostupné z: [http://www.unm.edu/lkravitz/Article folder/musicexercise.html](http://www.unm.edu/~lkravitz/Article folder/musicexercise.html)

- [3]APPLE INC. Apple Store [online]. Cupertino(Kalifornia), 2013 [cit. 2013-05-23]. Dostupné z: <http://itunes.apple.com>
- [4]GOOGLE INC. Google Play Store [online]. Menlo Park(California), 2013 [cit. 2013-05- 23].

Dostupné z: <https://play.google.com>

[5]FITNESSKEEPER INC. RunKeeper [online]. Boston(Massachusetts), 2013 [cit. 2013-05- 23].

Dostupné z: [http://runkeeper.com](http://runkeeper.com/)

[6]SIX TO START. Zombies, Run! 2 [online]. London(Ve©ká Británia), 2013 [cit. 2013-05- 23].

Dostupné z: <https://www.zombiesrungame.com/>

- [7]MAPMYFITNESS, Inc. MapMyRun [online]. San Francisco(USA) [cit. 2013-05-23]. Dostupné z: <http://www.mapmyrun.com/>
- [8]NOOM INC. CardioTrainer [online]. New York(USA) [cit. 2013-05-23]. Dostupné z: <http://www.worksmartlabs.com/cardiotrainer>
- [9]RUNTASTIC GMBH. Runtastic [online]. Linz(Rakúsko) [cit. 2013-05-23]. Dostupné z: [http://www.runtastic.com](http://www.runtastic.com/)
- [10]COLOR MONKEY. Runstar [online]. MALMÖ(Švédsko) [cit. 2013-05-23]. Dostupné z: <http://www.runstar.se/>
- [11]FITNESSKEEPER, Inc. Run Keeper [online]. Boston(USA) [cit. 2013-05-23]. Dostupné z: <http://runkeeper.com/>
- [12]STRAVA INC. Strava [online]. San Francisco(USA) [cit. 2013-05-23]. Dostupné z: [http://www.strava.com/](http://www.strava.com/mobile)
- [13]SIX BARS. Couch-to-5k [online]. Philadelphia(USA) [cit. 2013-05-23]. Dostupné z: <http://www.c25k.com/>
- [14]FITNOW, Inc. *Lose It!* [online]. Boston(USA) [cit. 2013-05-23]. Dostupné z: <http://www.loseit.com/>
- [15]NIKE, Inc.  $Nike + \text{Running}$  [online]. Beaverton(USA) [cit. 2013-05-23]. Dostupné z: [http://nikeplus.nike.com/plus/products/gps](http://nikeplus.nike.com/plus/products/gps_app/)<sub>a</sub>pp/
- [16]LAKE HORIZON LTD. ISmoothRun [online]. San Diego(USA) [cit. 2013-05-23]. Dostupné z: <http://www.ismoothrun.com>
- [17]ENDOMONDO. Endomondo [online]. Copenhagen(Dánsko) [cit. 2013-05-23]. Dostupné z: <http://www.endomondo.com/login>
- [18]GOOGLE, Inc. Android SDK [online]. Menlo Park(California) [cit. 2013-05-23]. Dostupné z: <http://developer.android.com/sdk/index.html>
- [19]UK ATHLETICS LTD. Run Britain! [online]. Birmingham(Veľká Británia) [cit. 2013-05-23]. Dostupné z: <http://www.runbritain.com/training>
- [20]BLENDIST LLC. Jog.fm [online]. Houston(USA) [cit. 2013-05-23]. Dostupné z: <http://jog.fm/>
- [21]ELLIOTT, D. Music During Exercise: Does Tempo Influence Psychophysical Responses?. PHILICA.COM [online]. 2007, £. 110 [cit. 2013-05-23].
- [22]YANG, Chao, Zengyou HE a Weichuan YU. Comparison of public peak detection algorithms for MALDI mass spectrometry data analysis. BMC Bioinformatics [online]. 2009, vol. 10, issue 1, s. 4- [cit. 2013-05-23]. DOI: 10.1186/1471-2105-10-4. Dostupné z: <http://www.biomedcentral.com/1471-2105/10/4>
- [23]HOBBS. MusicDroid Audio Player Part I [online]. [cit. 2013-05-23]. Dostupné z: <http://www.helloandroid.com/tutorials/musicdroid-audio-player-part-i>
- [24]THE ECHO NEST. The Echo Nest [online]. Somerville(USA) [cit. 2013-05-23]. Dostupné z: <http://the.echonest.com/>
- [25]VOGELLA GMBH. Android SQLite Database and ContentProvider Tutorial [online]. Dortmund(Nemecko) [cit. 2013-05-23]. Dostupné z: <http://www.vogella.com/articles/AndroidSQLite/article.html>
- [26]CONDER, Shane a Lauren DARCEY. ENVATO. Android Fundamentals: IntentService Basics [online]. Melbourne(Austrália), 2011 [cit. 2013-05-23]. Dostupné z: [http://mobile.tutsplus.com/tutorials/android/android-fundamentals-inten](http://mobile.tutsplus.com/tutorials/android/android-fundamentals-intentservice-basics)tservice[basics](http://mobile.tutsplus.com/tutorials/android/android-fundamentals-intentservice-basics)
- [27]ANDROIDHIVE.INFO. Android Building Audio Player Tutorial [online]. Dallas(USA) [cit. 2013-05-23]. Dostupné z: <http://www.androidhive.info/2012/03/android-building-audio-player-tutorial/>
- [28]BLENDIST LLC. Song bpm [online]. Houston(USA) [cit. 2013-05-23]. Dostupné z: <http://songbpm.com/>
- [29]MLADÁ FRONTA, a. s. Co je to vlastně "Smartphone"? [online]. Praha(Česká Republika) [cit. 2013-05-23]. Dostupné z: <http://smartphone.blog.mobilmania.cz/2009/05/co-je-to-vlastne-smartphone>
- [30]MARK BROWNLOW. Smartphone statistics and market share [online]. Vienna(Rakúsko) [cit. 2013-05-23]. Dostupné z: <http://www.email-marketing-reports.com/wireless-mobile/smartphone-statistics.htm>
- [31]W3C. Extensible Markup Language (XML) [online]. [cit. 2013-05-23]. Dostupné z: <http://www.w3.org/XML/>
- [32]GOOGLE, Inc. Android Developers [online]. [cit. 2013-05-23]. Dostupné z: <developer.android.com>
- $[33]$ StackOverFlow stackoverflow.com [online]. 2013 [cit. 2013-05-23]. Dostupné z:  $\frac{http://stackoverflow.com/}{$

## Příloha A

# Slovník pojmov

Akcelerometer Senzor zaznamenavajúci zrýchlenie počas pohybu Android Mobilný operačný systém od firmy Google Apple Americká firma zabývajúca sa vývojom počítačov, mobilných telefónov a k nim prislúchajúceho softwarového a hardwarového príslušenstva Apple iOs Mobilný operačný systém od firmy Apple Broadcast Správa vysielaná všetkým účastníkom systému Eclipse Vývojové prostredie Fartlek Druh behu Feedback Spätná väzba Honeycomb Verzia Android OS HTC Desire S Typ telefonu od spolo£nosti HTC Ice cream sandwich Verzia Android OS Interakcia vzájomné pôsobenie uživateľa a systému Jelly bean Verzia Android OS Objekt Inštancia triedy Participant Účastník testu Prototype Vzorový, ukážkový alebo pokusný produkt Smartphone Mobilný telefón bežiaci na mobilnom operačnom systéme s rozšírenými funkciami približujucími sa bežnému počítaču Sociálna sieť Internetový komunikačný portál venovaný zdieľaniu informácii medzi uživateľ mi String textový reťazec reprezentovaný v programovaní Trieda Základná štruktúra v objektovom programovaní Vlákno Proces Windows Operačný systém firmy Microsoft Windows Phone Mobilný operačný systém od firmy Microsoft

PÍLOHA A. SLOVNÍK POJMOV

## Příloha B

# Zoznam skratiek

BPM beats per minute CD Compact Disc GPS Global Positioning System GUI Graphical User Interface MVC Model-View-Controller OS Operačný systém SPM steps per minute XML Extensible Markup Language UML Unified Modeling Language SQL Structured Query Language UWE Uml-Based Web Engineering WP Windows Phone

PÍLOHA B. ZOZNAM SKRATIEK
### Příloha C

# Príručky

### C.1 Inštalačná príručka

Aplikácia nie je publikovaná pre verejnosť, preto ju zatiaľ nie je možné stiahnuť zo stránkok Android obchodu (Google Play). Preto sa musí inštalovať v povolenom móde inštalácií s ne-známym<sup>[1](#page-72-0)</sup>. alebo neovereným zdrojom. Aplikácia má po nainštalovaní názov BeatRunning.

Kroky inštalácie:

- 1. Nakopírovať inštalačný súbor  $(F)$  do pamäte mobilného zariadenia
- 2. Spustiť inštaláciu na mobilnom zariadení, spustením tohto súboru

### C.2 Uživateľská príručka

Táto mobilná aplikácia je určená pre mobilný telefón s operačným systémom Android verzie 4.0.4 a novších. Jej kompaktibilita so staršími systémami nie je zaručená. Vyžaduje si znalosť práce so súbormi v systéme a znalos´ kopírovania súborov na mobilný telefon.

#### C.2.1 Spustenie aplikácie

Pri prvom spustení aplikácie si sama vytvorí zložku pre import skladieb na externej pamäti mobilného zariadenia, v ktorej o£akáva poskytnuté skladby s popisnými súbormi.

#### C.2.2 Import skladieb

Skladby sa importujú až po prvom spustení aplikácie. Zložka na import je k nájdeniu na externej pamäti v zložke /BeatRunning. Každá skladba musí mať v popisnom súbore (súboroch) zapísané údaje o počte úderov za minútu (BPM). Popisy sa viažu k názve súboru. Popisný

<span id="page-72-0"></span> $^{-1}$ návod k nastaveniu módu pre povolenie inštalácií z neznámeho zdroja nájdete na stránke - [<http://howto.cnet.com/8301-11310\\_39-20048924-285/](http://howto.cnet.com/8301-11310_39-20048924-285/how-to-enable-third-party-app-installation-on-most-android-phones/) [how-to-enable-third-party-app-installation-on-most-android-phones/>](http://howto.cnet.com/8301-11310_39-20048924-285/how-to-enable-third-party-app-installation-on-most-android-phones/)

súbor nemusí byť nutne jeden, pri vkladaní nových skladieb je možné pridať aj nový popisný súbor s popisom novopridaných skladieb. Ak popisný súbor k skladbe, alebo skladba samotná, nie je najdená, aplikácia ich ignoruje.

```
1 <songs>
2 <song>
3 <filename><!-- SEM PATRI NAZOV --></<filename>
4 <bpm><!-- SEM PATRI HODNOTA BPM SKLADBY --></bpm>
5 <bpmStart><!-- SEM PATRI OZNACENIE CASU PRVEHO UDERU --></bpmStart>
         \langle song>
         7 <song>
                8 <filename><!-- SEM PATRI NAZOV --></<filename>
9 <br />
<br />
<br />
<br />
<br />
<br />
SEM PATRI HODNOTA BPM SKLADBY --></bpm>
10 <bpmStart><!-- SEM PATRI OZNACENIE CASU PRVEHO UDERU --></bpmStart>
11 \langle song>
12
13 ......
_{14} </songs>
```
Listing C.1: Ukážka popisného súboru XML

#### C.2.3 Ovládanie aplikácie

Tieto prvky ovládania sú sprístupnené až po spustení aplikácie. v každom momente je možné aplikáciu minimalizovať ovládacími prvkami prístupnými na každom telefóne s Android opera£ným systémom. Aplikácia je centrálne orientovaná s jedným hlavným menu. Zmeny su automaticky ukládane, aplikácia neponúka vrátenie zmien.

#### <span id="page-73-0"></span>C.2.3.1 Ovládanie behu

Ovládacie prvky behu sú zobrazené na vlastnej obrazovke. Prechod k nej je možný z hlavného menu pod tlačítkom "Just Run". Obrazovka obsahuje ovládacie základné ovládacie prvky na spustenie, pozastavenia a vypnutie behu. Rovnako aj informa£né oblasti o aktuálnom dianí. v každej chvíli je obrazovku možné opustiť. Po spustení behu, nie je teda nutné nechávať obrazovku zobrazenú, pracuje aj na pozadí pri blokovanej obrazovke.

Ovládanie hlasitosti prehrávania je možné pomocou hardwarových tlačidiel väčšiny telefónov, rovnako ako v ostatných £astiach telefónu. Skladby majú svoje funkcie spojené s behom, sú ovládané zároveň.

#### C.2.3.2 Vytvorenie pokročilejšieho behu

Táto možnosť nie je prístupná, jedná sa iba o pripravovanú funkciu v budúcej verzii aplikácie

#### C.2.3.3 Ovládanie skladieb

Ovládanie prehravaných skladieb pri zapnutom móde "Just Run" je možné iba na obrazovke ovládania behu popísanej v časti  $C.2.3.1$ . Dalšie modifikácie skladieb ako je blokovanie sú k nájdeniu v ovládacej obrazovek prístupnem z hlavného menu s názvom "Music". Kde je možné blokovať skladby alebo zobrazovať štatistiky.

#### C.2.3.4 Zobrazenie štatistík

Aplikácia obsahuje dve rôzne typy štatistík. Jedným je celková štatistika, ktorá je vyvolavaná z hlavného menu aplikácie tlačítkom "Statistics". Táto štatistika je celková, zobrazuje minulé behy a možnosti vymazania histórie. Druhou prístupnou štatistikou je štatistika jednej skladby. Počas prezerania zoznamu skladieb je možné po vybratí skladby zobraziť práve jej štatistiku prehrávania.

#### C.2.3.5 Nastavenia

V časti nastavenia je obdomným spôsobom možnosť nastavenia pokročilejších vlastností aplikácie. Akými sú - počet krokov nutných na zmenu tempa, odychlka BPM považovaná za rovnakú. Správanie pri nenájdení skladby. Po zmene hodnoty interakcie so zoznamom je hodnota automaticky uložená.

#### C.2.3.6 Zanechať reakciu

Táto možnosť nie je zatial prístupná keďže aplikácia nie je umiestnená v Android obchode (Google Play).

#### C.2.3.7 Zobraziť nápovedu

Možnosť je prístupná zo základného menu aplikácie. Po jej spustení (interakcie s tlačítkom "Help") sa zobrazí niekoľko stranový návod s popismi funkcií na príkladoch a ich ovládania.

## Příloha D

# Internetový prieskum

#### Podoba dotazníku s výsledkami  $D.1$

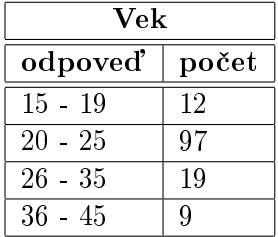

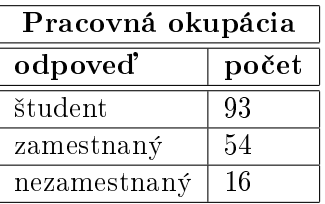

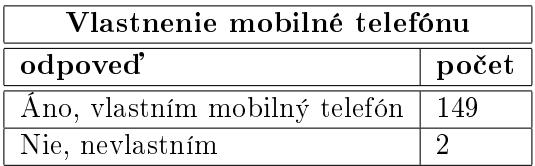

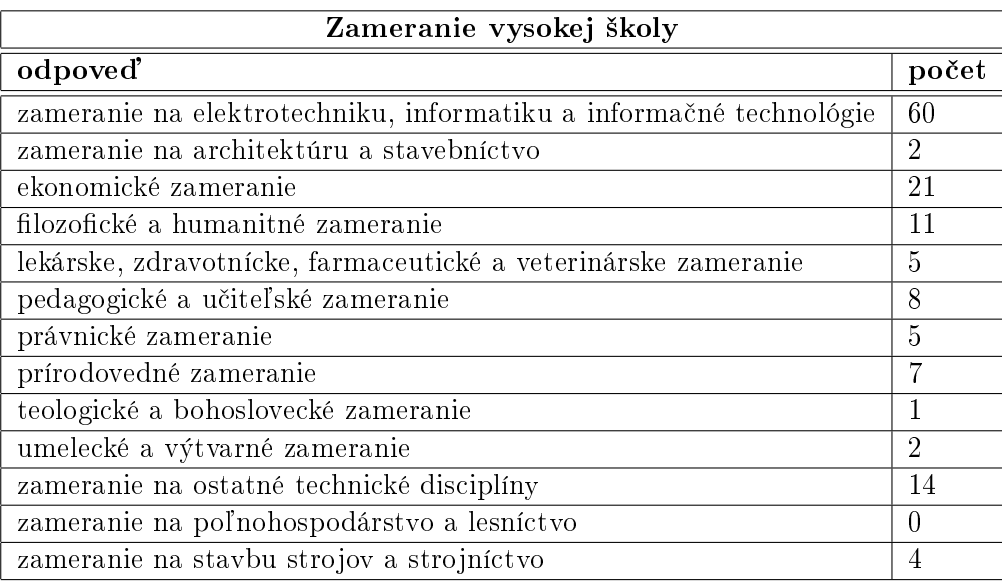

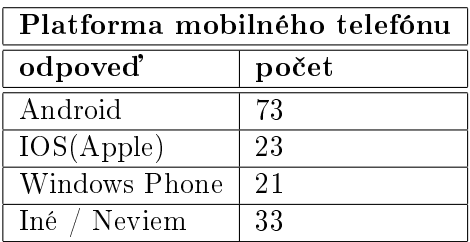

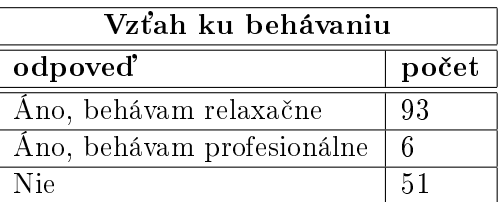

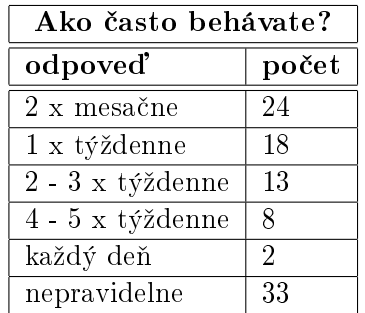

### D.1. PODOBA DOTAZNÍKU S VÝSLEDKAMI 63

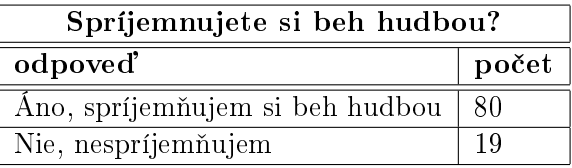

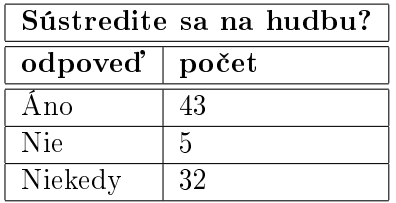

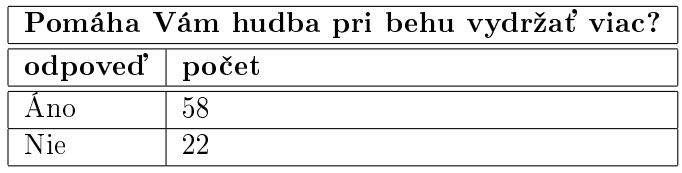

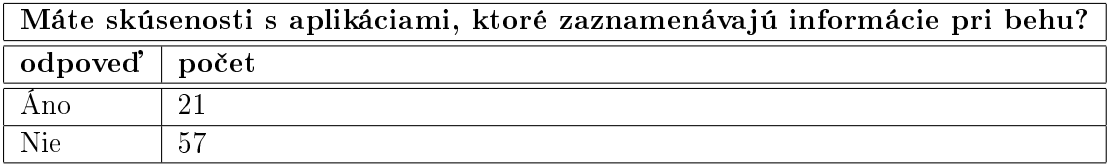

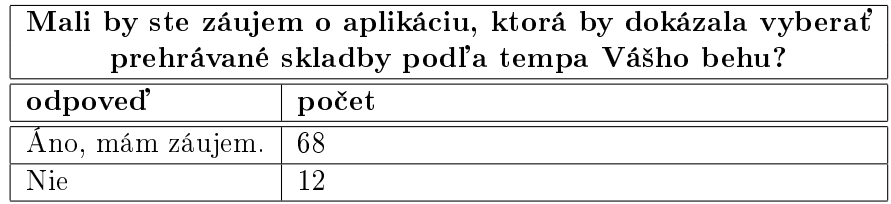

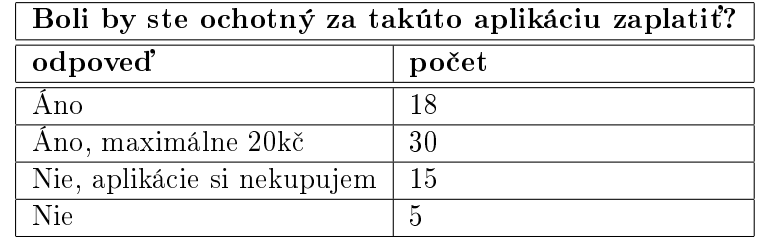

## Příloha E

# Podklady k testovaniu s uživateľmi

#### $E.1$ Screener

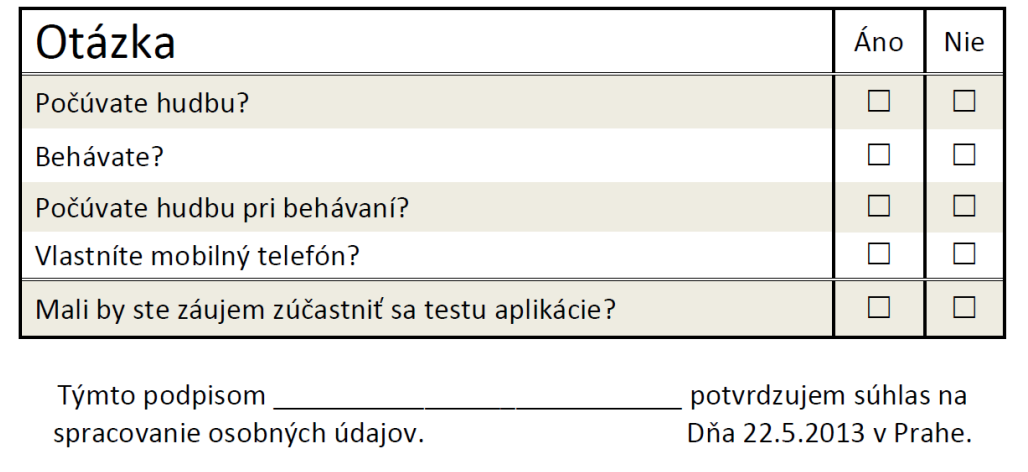

Obrázek E.1: Ukážka screener-u

#### Vyplnené testovacie dotazníky  $E.2$

### <span id="page-82-0"></span>Příloha F

## Obsah priloženého CD

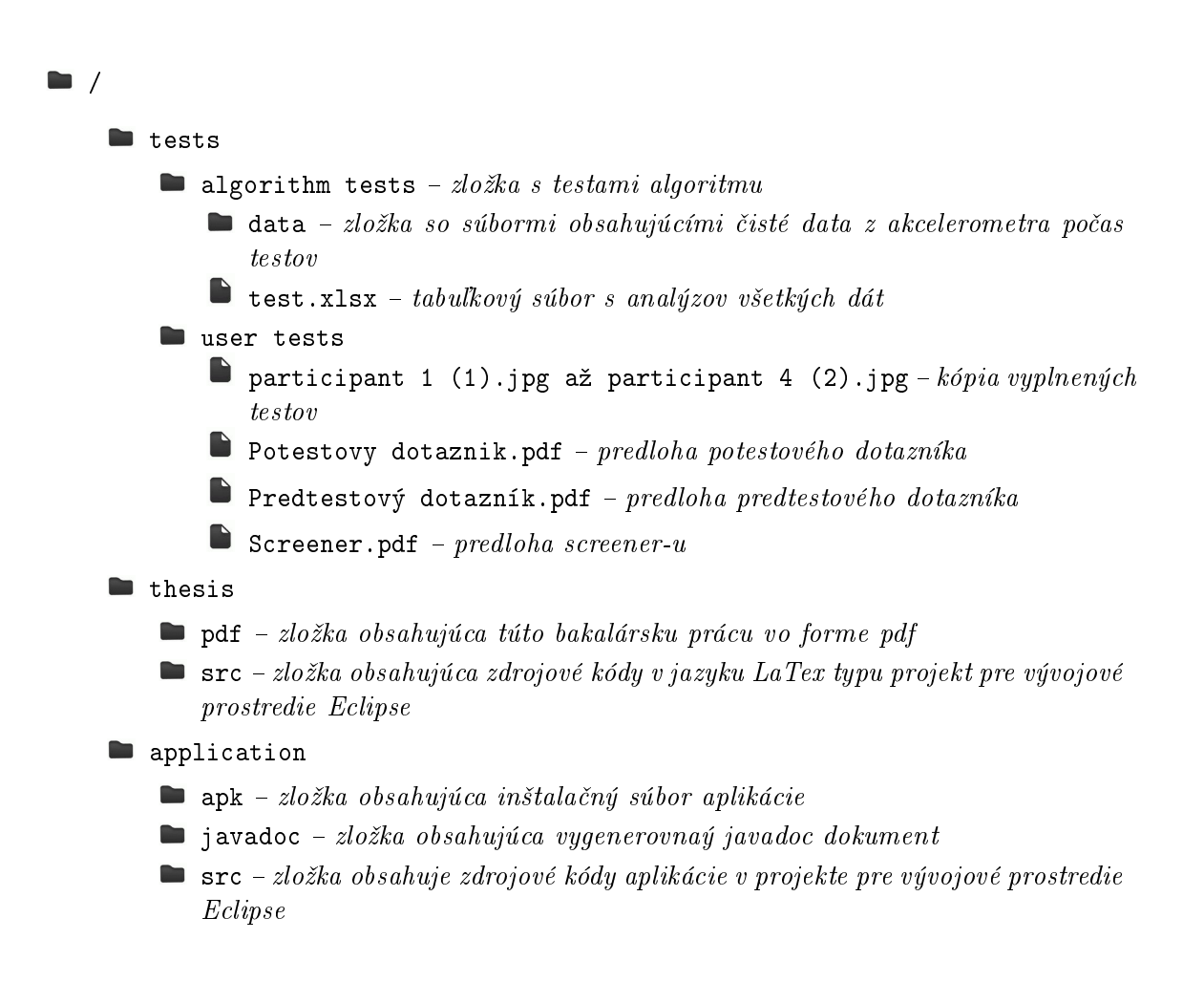